### **MEMORIA DEL PROYECTO DE INNOVACIÓN DOCENTE**

**La "app" Google Lens en la didáctica universitaria de códigos verbales y artísticos RESPONSABLE**: JUAN ANTONIO GONZÁLEZ IGLESIAS

**concesión primer curso 2019/2020** 

**prorrogado 2020/2021** 

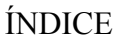

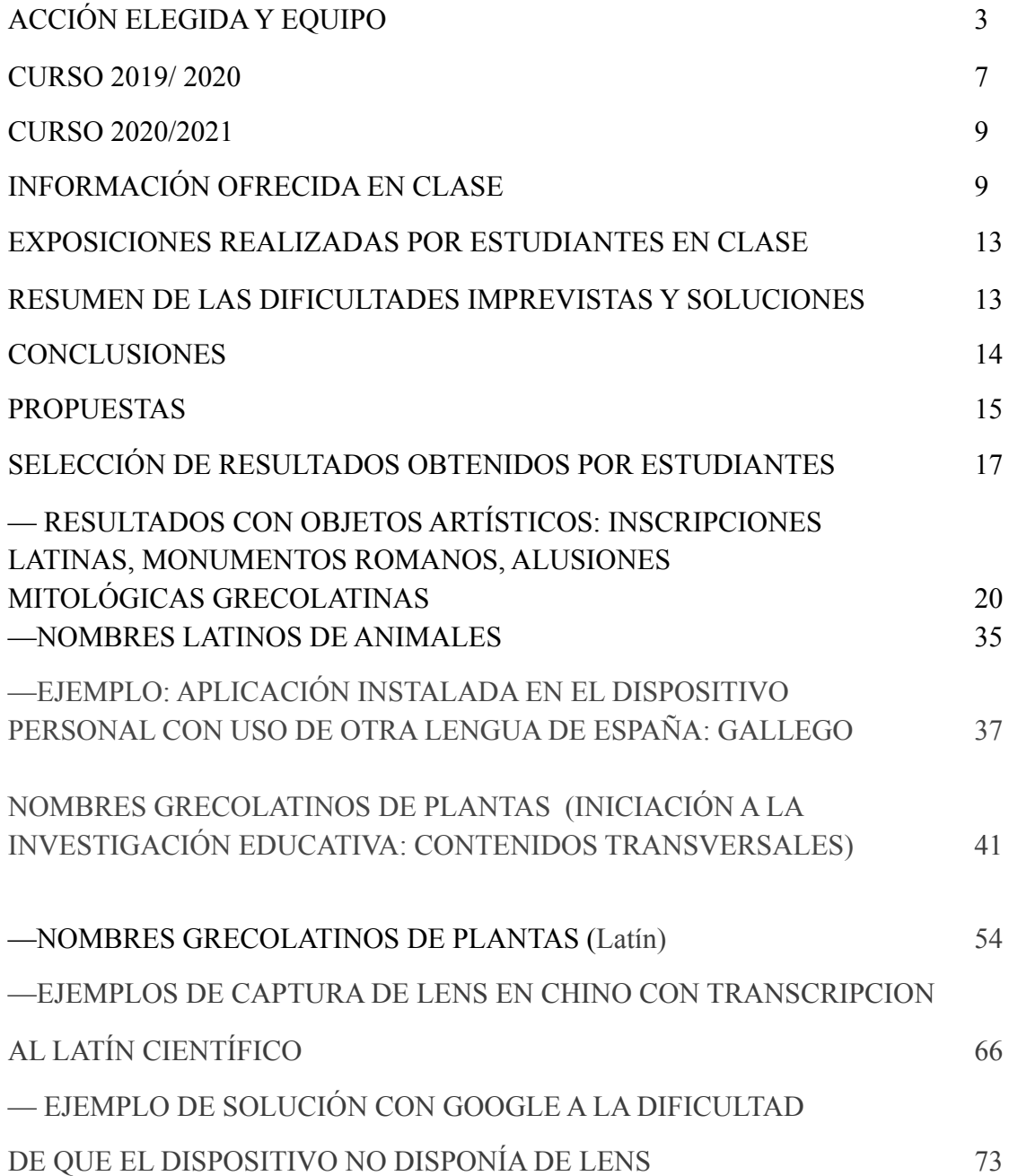

#### **1. ACCIÓN ELEGIDA Y EQUIPO**

#### **RESPONSABLE**: JUAN ANTONIO GONZÁLEZ IGLESIAS

 La acción elegida era la 1 "1. Innovación en metodologías docentes para para desarrollo de competencias generales o específicas. Proyectos dirigidos a la innovación en: las clases magistrales, estudios de casos prácticos, resolución de ejercicios y problemas, aprendizaje basado en problemas, aprendizaje porproyectos, aprendizaje cooperativo y clases prácticas"

El proyecto surgió como una ramificación de otro anterior, LENGUAJE VERBAL Y LENGUAJE VISUAL: DIDÁCTICA CON ÚLTIMOS RECURSOS ELECTRÓNICOS Y TECNOLOGÍA "BYOD", 2018-2019. La app Google Lens forma parte de los últimos recursos electrónicos y es fácilmente accesible desde la mayoría de teléfonos móviles Android, aunque puede instalarse también en dispositivos IOS. Nuestro planteamiento estba enfocado a los smartphones personales de los estudiantes, tanto en el aula como fuera de ella, y tanto en clases presenciales como tutorizadas electrónicamente. La aplicación permite la lectura de textos, la conversión de imágenes en textos (en español u otras lenguas modernas) y muyespecialmente la identificación de animales y plantas con la nomenclatura científica, que ofrece una rica variedad de recursos para el aprendizaje del latín y el griego.

 El equipo tenía desde el primer momento una composición interdisciplinar, que agrupaba dos grandes ramas (lingüistico-literaria / artística) y cinco áreas de conocimiento (Filología Latina, Filología Griega, Historia del Arte, Literatura Española e Hispanoamericana, Lengua Española, Didáctica de la Lengua y la Literatura).

Nos hemos reunido (en conjunto o por secciones) usando los formatos electrónicos online (zoom, meet, chat, correo electrónico síncrono y asíncrono) y teléfono.

En la práctica se ha desarrollado con profesores o asignaturas de tres Facultades (Filología, Geografía e Historia, Educación) que imparten varios grados (Filología Clásica y otros grados de Filología, Historia del Arte, Humanidades) y un máster MUPES Máster Universitario en Profesor de Educación Secundaria Obligatoria y Bachillerato, Formación Profesional y Enseñanzas de Idiomas( Especialidad de lenguas clásicas: latín y griego). Ha estado integrado por los siguientes investigadores y profesores:

—Filología

Latina

- —Juan Antonio González Iglesias, (Filología Latina) coordinado
- —Isabel Moreno Ferrero (Filología Latina pasó a jubilada, no ha participado)
- —Marta Martín Díaz doctoranda, investigadora contratada.
- —Carmen Esteban Martínez alumna Máster
- —Javier Antonio Sánchez Martínez alumno Máster
- —Federico Pedreira Nores (Filología Latina) doctorando

Griega:

—Teresa Martínez Manzano (Filología Griega)

—Marco Antonio Santamaría Álvarez (Filología Griega)

Hispánica:

- —Borja Cano Vidal (Literatura Española e Hispanoamericana)
- —José Antonio Paniagua García (Literatura Española e Hispanoamericana
- —Antonio Portela Lopa (Lengua Española)\*
- —Jesús Ponce Cárdenas (Literatura Española e Hispanoamericana)\*
- —Alberto Escalante Varona (Didáctica de la Lengua y la Literatura) \*

—Historia del Arte:

- —Lucía Lahoz Gutiérrez (Historia del Arte
- —Jorge Jiménez López (Historia del Arte)\*

—Elena Muñoz Gómez (Historia del Arte)

\*De estos docentes hemos recibido la asesoría "externa" en distintos momentos del proyecto, en sus campos muy especializados, que nos ha servido para articular el desarrollo de la innovación. Los tres son investigadores del IEMYRhd de la USAL Portela , ayudante doctor de Lengua Española, hizo su tesis en la USAL en literatura y cine, y es experto en códidos lingüísticos y visuales, en tecnologías avanzadas, entre ellas la applicación Google Lens para usos lingüísticos. Ponce, titular de Literatura Española en la UCM es uno de los mayores expertos de España en la écfrasis, el procedimiento retórico que permite "traducir" a lenguaje literario un objeto artístico, un buen precedente de lo que hace, analógicamente, la aplicación empleada. Jiménez, de Historia del arte, especialista en bibliotecas y relación entre imágenes y textos, cambió de universidad durante el desarrollo del proyecto, pero se mantuvo en el equipo, pasando a ser asesor externo. Escalante, desde la didáctica de la lengua y la literatura.

Destacamos que, además de la integración en el equipo, los miembros del proyecto hemos estado agrupados en distintos formatos académicos que han facilitado nuestro trabajo. El principal es un instituto universitario, el IEMYRhd, que se ocupa tanto de los aspectos artisticos literarios y lingüísticos como de las Humanidades Digitales que se vez implicadas en el proyecto. Somos miembros del IEMYRhd todos los miembros del equipo (de Salamanca, de la UCM o de la UBU), a excepción de Martínez Manzano, Santamaría, Esteban y Paniagua.

Aunque hemos mantenido el alcance filológico-artístico del proyecto, las dificultades surgidas durante estos dos cursos han llevado a dividir las asignaturas implicadas en dos grupos, simplificando los tipos de trabajo encargados al alumnado: unas con realización efectivas de trabajos, otras con un planteamiento estrictamente teórico, en la que se tienen en cuenta los beneficios de los resultados obtenidos con los trabajos teóricos, y en las que se proyectan los resultados obtenidos en las asignaturas con realización efectiva). El proyecto se ha centrado efectivamente en las siguientes asignaturas (aunque, como se verá en las conclusiones, el resto de asignaturas previstas sí pueden beneficiarse se los resultados obtenidos en ellas):

—Latín (Grado en Filología Hispánica)

-INICIACIÓN A LA INVESTIGACIÓN EDUCATIVA: CONTENIDOS TRANSVERSALES (Máster Universitario en Profesor de Educación Secundaria Obligatoria y Bachillerato, Formación Profesional y Enseñanzas de Idiomas).

—Asignaturas beneficiarias de los resultados del trabajo:

—Poética y Retórica Grecolatinas (Grado en Filología Clásica)

—Literatura y Cultura Grecolatina (Grado en Humanidades

—*La Tradición Clásica* (Grado en Filología Clásica y Grado en Filología Hispánica y otros grados de Filología)

—Arte Español I (Grado en Historia del Arte)

—Arte Medieval II (Grado en Historia del Arte)

El proyecto se ha desarrollado durante los cursos 2019/2020 y debido a la prórroga que se nos ofreció y la que nos acogimos también durante el curso 2020-2021.

Ninguno de los dos cursos ha tenido un desenvolvimiento completamente normal. Las limitaciones generales por las precauciones sanitarias se vieron aumentadas en el caso de un proyecto como el nuestro, cuyas particularidades vamos a examinar.

#### **CURSO 2019/ 2020**

Durante el primer año, después de la planificación inicial y de la información a los estudiantes sobre la aplicación y su uso, habíamos concentrado las actividades en las asignaturas del segundo cuatrimestre. El confinamiento provocó una curiosa distorsión en un doble sentido. Por un lado resultaba más difícil acceder en exteriores a las plantas (en su caso animales) y a las obras de arte para la conversión mediante la aplicación (en el móvil o en la tableta) de la imagen en lenguaje verbal sea la definición en español o en latín riego y y griego, sea la identificación del edificio escultura o descripción del objeto del estudio artístico. Igualmente tuvimos que descartar el trabajo en bibliotecas que diseñamos en las primeras reuniones para obtener información de textos en las asignaturas de Poética y Retórica Grecolatinas (Grado en Filología Clásica) y Literatura y Cultura Grecolatina (Grado en Humanidades).

El cambio rápido y forzado del uso de las tecnologías electrónicas para la docencia universitaria y en general para toda la comunicación humana durante los meses de confinamiento, facilitó el uso de la aplicación de Google Lens porque tanto estudiantes como docentes estábamos en un entorno especialmente propicio para cualquier innovación tecnológica en el aprendizaje.

Al mismo tiempo eso obligó a modificar los métodos (no tanto los objetivos) con que se usaba la aplicación.

Esto nos movió a realizar las siguientes sustituciones:

1. En algunos casos las plantas no fueron las de los jardines exteriores, sino las que tuvieran en casa (en el interior o en el balcón, la terraza o la ventana) nuestros propios estudiantes. Naturalmente esto restaba cierta eficacia didáctica porque ya conocían el nombre de la planta al menos el nombre en español. Cuando se enfoca una planta totalmente desconocida el estudiante adquiere a la vez el nombre moderno en español y también el nombre en latín científico qué suele ser puramente latino ogecon latino. Enfocando la realidad doméstica el aprendizaje basado en la sorpresa se centraba en conocer por primera vez el nombre en latín o en griego y en latín de una planta cuyo nombre común normalmente ya conocían por formar parte de su entorno habitacional.

2. En otros casos las fotografías se realizaban desde las ventanas o balcones enfocando al a jardines próximos. Es decir las posibilidades de la cámara del teléfono móvil proporcionaban la distancia a la que se podía conocer el nombre grecolatino sin moverse de casa

3. En algún caso también aprovecharon las salidas (en franjas horarias estrictas al principio o diurnas en cualquier momento para cualquier otro motivo), para realizar las correspondientes fotografías y después en casa con calma interpretar los datos que les proporcionaban la aplicación Google Lens.

4. En algunos casos tuvimos que hacer excepciones y permitir que aquellas personas que, por las causas que fueran, no podían usar la aplicación ni en el interior ni en el exterior más próximo, enfocasen con la cámara a la pantalla de su ordenador en la que previsamente visualizaban alguna planta que normalmente ya conocían. Este fue un curioso giro en el uso de la aplicación Lens que jamás imaginado por sus inventores. Se trata de una especie de círculo (virtuoso), por el cual después de buscar con Google una planta y conseguir su imagen, identificándola en un dispositivo (el ordenador) se "identificaba" nuevamente esa imagen (simulando no conocerla) mediante otra aplicación de Google Google Lens en otro dispositivo (teléfono móvil o la tableta). En algún caso decidimos no validar el resultado (aunque el trabajo sí era válido) porque paradójicamente obteníamos en el Google Lens del teléfono la misma imagen que había conseguido el buscador general de Google en el ordenador (en este caso entrábamos en un círculo vicioso). Incluso en este caso las ventajas didácticas eran las mismas (si no más), dado que los estudiantes disfrutaban con estas sorprendentes ramificaciones que presentaba el proceso en principio fácil e instantáneo de convertir la imagen de una planta en su nombre botánico. También sirvió para que los alumnos todos (no solo los que se encontraron con estos obstáculos) comprendieran el funcionamiento de Lens, que lo que hace en realidad es activar el buscador general de Google a partir de una fotografía. En el caso de las plantas, suele ofrecer como primeras búsquedas el nombre científico (es decir, latino, que es lo que a nosotros nos interesaba).

5. Debemos señalar que en algunos casos surgieron dificultades para (o incluso se dio la imposibilidad de) descargar Google Lens en los dispositivos que no eran Android. En esos casos la búsqueda de Google Lens tuvo que ser sustituida por la búsqueda general en Google (que suele conducir a Wikipedia) de determinada planta previamente seleccionada y conocida por el estudiante, de modo que tenía el nombre latino sin necesidad de usar Google Lens.

#### **CURSO 2020/2021**

Las clases han sido generalmente presenciales, como es sabido. Excepcionalmente, el responsable del equipo ha sido autorizado a virtualizar toda su docencia. Eso no ha complicado ni la transmisión del proyecto en sus asignaturas, ni la exposición por su parte ni por parte de sus estudiantes (que han usado Zoom para compartir sus capturas de pantalla o sus trabajos en pdf o ppt). Las instrucciones escritas y la subida de trabajos se ha realizado por Studium.

#### **INFORMACIÓN OFRECIDA EN CLASE**

La plataforma Studium (además de las explicaciones impartidas por los profesores, sea presencialmente o telemáticamente) ha sido el medio donde constaba la información detallada sobre el trabajo, la aplicación y el modo de entrega. También es donde se han recopilado los trabajos.

## **—Asignatura** *Latín* **(Grado en Filología Hispánica) CURSOS 2019/2020 Y 2020/2021**  USO DE GOOGLE LENS PARA IDENTIFICAR NOMBRES LATINOS DE PLANTAS

Este ejercicio es OBLIGATORIO. OTORGA 1 PUNTO. Forma parte de un Proyecto de Innovación Docente de la Universidadd de Salamanca.

Se basa en la tecnología BYOD ("Bring Your Own Device, traiga su propio dispositivo electrónico").

Aquí tiene más información:

https://support.google.com/photos/answer/7539151?co=GENIE.Platform%3DAndroid&hl=es

Puede ver cómo se usa en este vídeo:

Reproducir Vídeo

Entre 3:22 y 3:25 explica la identificación de plantas y animales con nomenclatura latina. Puede conseguirse aquí:

https://play.google.com/store/apps/details?id=com.google.ar.lens

#### TAREA PARA CLASE

Google Lens es una aplicación móvil de reconocimiento de imagen desarrollada por Google. Disponible desde 2017, está diseñada para mostrar información relevante usando análisis visual Convierte las imágenes en texto. A nosotros nos interesa la posibilidad de convertir una imagen en un texto en latín.

Localizamos la aplicación en el móvil (Android) o tableta. Si no la tenemos, la podemos descargar. Si el móvil no la admite, puede pedir que un coompañero le ayude. Si no, el profesor.

2) Abrimos la aplicación. Puede estar también incorporada a la cámara.

3) Enfocamos de cerca una planta y pulsamos.

4) Nos ofrecerá una o varias posibilidades. Serán nombres latinos (a veces grecolatinos). Cada nombre botánico se compone de dos términos en latín.

5) Hacemos una captura de pantalla en la que aparezca la imagen y el nombre latino.

6) Buscamos en el diccionario de latín al menos uno de los dos nombres latinos. Si no viene, buscamos el otro. Podemos comentar los dos nombres, si queremos. Si no viene ninguno, elegimos otra opción de las plantas o enfocamos otra planta.

7) Subimos a un word y luego lo guardamos en PDF lo siguiente: A) La captura de pantalla; B) El resultado de nuestra búsqueda en el diccionario; C) Comentamos brevemente el término: lo relacionamos con alguna otra palabra en latín o en otro idioma, buscamos la evolución al español (si la tiene; si no, no pasa nada, podemos indicar que no la encontramos), añadimos (opcionalmente) cualquier otro comentario personal breve.

8) Subimos el PDF a Studium aquí.

**—Asignatura de Máster MUPES CURSO 2020/2021** 

Trabajo USO DE GOOGLE LENS PARA IDENTIFICAR NOMBRES LATINOS DE PLANTAS

USO DE GOOGLE LENS PARA IDENTIFICAR NOMBRES LATINOS DE PLANTAS

Este ejercicio es OBLIGATORIO. OTORGA 1 PUNTO ADICIONAL. Forma parte de un Proyecto de Innovación Docente de la Universidad de Salamanca.

Se basa en la tecnología BYOD ("Bring Your Own Device, traiga su propio dispositivo electrónico").

Aquí tiene más información:

https://support.google.com/photos/answer/7539151?co=GENIE.Platform%3DAndroid&hl=es

Puede ver cómo se usa en este vídeo:

https://play.google.com/store/apps/details?id=com.google.ar.lens

Reproducir Vídeo

Entre 3:22 y 3:25 explica la identificación de plantas y animales con nomenclatura latina.

Puede conseguirse aquí:

https://play.google.com/store/apps/details?id=com.google.ar.lens

#### TAREA PARA CLASE

Google Lens es una aplicación móvil de reconocimiento de imagen desarrollada por Google. Disponible desde 2017, está diseñada para mostrar información relevante usando análisis visual Convierte las imágenes en texto. A nosotros nos interesa la posibilidad de convertir una imagen en un texto en latín.

1) Localizamos la aplicación en el móvil (Android) o tableta. Si no la tenemos, la podemos descargar. Si el móvil no la admite, puede pedir que un coompañero le ayude. Si no, el profesor.

2) Abrimos la aplicación. Puede estar también incorporada a la cámara.

3) Enfocamos de cerca una planta y pulsamos.

4) Nos ofrecerá una o varias posibilidades. Serán nombres latinos (a veces grecolatinos). Cada nombre botánico se compone de dos términos en latín.

5) Hacemos una captura de pantalla en la que aparezca la imagen y el nombre latino.

6) Buscamos en el diccionario de latín al menos uno de los dos nombres latinos. Si no viene, buscamos el otro. Podemos comentar los dos nombres, si queremos. Si no viene ninguno, elegimos otra opción de las plantas o enfocamos otra planta.

7) Subimos a un word y luego lo guardamos en PDF lo siguiente: A) La captura de pantalla; B) El resultado de nuestra búsqueda en el diccionario; C) Comentamos brevemente el término: lo relacionamos con alguna otra palabra en latín o en otro idioma, buscamos la evolución al español (si la tiene; si no, no pasa nada, podemos indicar que no la encontramos), añadimos (opcionalmente) cualquier otro comentario personal breve.

8) Subimos el PDF a Studium aquí.

-----

#### 2) **Trabajo nuestro en el máster:**

<sup>—</sup>Trataremos 3 plantas (y/o animales) y 3 objetos artísticos.

<sup>—</sup>Atención a relaciones transversales latín y griego. 12 de 74

—Atención a relaciones transversales con ciencia y arte.

—Reflexionaremos en los planos teóricos y prácticos sobre las posibilidades educativas, esbozando una línea de investigación.

#### **EXPOSICIONES REALIZADAS POR ESTUDIANTES EN CLASE**

En la clase (dadas las circunstancias, mediante Zoom) ha habido exposiciones particulares de algunos trabajos.

En la asignatura" Latín"algunas alumnas han podido comentar sus trabajos ante todo el grupo (se ha tratado de actividades voluntarias y excepcionales en la clase de Latín, de modo que sólo un porcentaje muy pequeño lo ha realizado por la gran cantidad de estudiantes matriculados que tinee esa asignatura). El trabajo como tal otorgaba 1 punto adicional. La presentación en clase 0.5 adicionales. Ambas calificaciones se han integrado en el apartado de 2 puntos destinados a la asistencia y participación activa en clase.

En cambio en la asignatura "Iniciación a la investigación educativa", con 7 matriculados, de los que 5 eran realmente los asistentes, el 100% ha expuesto en 2021 su trabajo de Lens. Ese trabajo y su exposición ante la clase ha sido determinante para conseguir el 50 de la calificación de la asignatura (correspondiente a la parte latina).

#### **RESUMEN DE LAS DIFICULTADES IMPREVISTAS Y SOLUCIONES**

—Por la situación sanitaria: las ya señaladas para la salida al exterior el primer curso (plantas, jardines monumentos) y para el acceso a interiores en el segundo curso (bibliotecas, museos).

—Tecnológicas: dificultades efectivas para descargar o manejar Lens en dispositivos distintos de Android. En algunos casos, en contra de lo que afirma la "teoría tecnológica" no se han podido resolver, las hemos resuelto con nuevas innovaciones didácticas.

—Tecnológico-lingüisticas: en algunos casos las aplicaciones en Android estaban en otra lengua distinta de de clase. La más frecuente era el inglés (muy fácil de resolver) o en otras lenguas de España (gallego, tampoco planteó ningún obstáculo importante). La verdadera dificultad vino cuando se trata de lenguas con caracteres no occidentales que han necesitado conversión o traducción al español o inglés (porque no se trataba de traducir, por ejemplo, del chino al latín). Es

decir, cuando el nombre latino (científico) de la planta estaba escrito en chino, lo que hacía que la transcripción no siempre coincidiera con los resultados esperados.

#### **CONCLUSIONES**

En el ámbito lingüistico-literario es extraoridinariamente efectiva como rescurso didáctico universitario, tanto en grado como en máster (donde, además, puede servir en la formación del futuro profesorado de Enseñanza Media, ya que a su vez puede funcionar muy bien con el alumnado de esa etapa).

En el ámbito artístico ha demostrado menor efectividad: la búsqueda de Google Lens no suele pasar de la identificación del objeto en sí (monumento, escultura, pintura), ofreciendo la información que normalmente es la de Wikipedia. Cuando Lens encuentra textos latinos en objetos artísticos no suele ofrecer la transcripción y mucho menos la traducción. Como mucho, ofrece fotografías análogas del texto.

El proyecto tiene ventajas transversales evidentes como es la instantaneidad al convertir una imagen en un nombre latino, la relación inmediata entre las humanidades y las ciencias naturales, la conexión también inmediata entre el aprendizaje de las lenguas y las literaturas clásicas con el uso de las técnicas electrónicas y las humanidades digitales, y la integración de un dispositivo personal de fácil manejo y que acompaña habitualmente en el estudiante en un instrumento de aprendizaje universitario de gran precisión y con informaciones muy ricas tanto en el ámbito lingüístico como en el humanístico, mitológico, histórico y científico. Es especialmente interesante la siguiente serie de conexiones:

lenguas- literaturas,

arte -ciencia ,

lenguas clásicas -español y otras lenguas de España

latín-griego

latín-inglés

latín-chino

mitología-ciencia

tecnología-humanidades-arte-ciencia

interés personal-intereses académicos

Al estar integrado en la aplicación en un dispositivo personal (casi diríamos personalisimo, como dicen nuestros colegas juristas de algunas realidades) los resultados que obtiene cada estudiante son muy variados en función precisamente de su personalidad. Hay quienes, a partir de lo que les proporciona la *app* profundizan extraordinariamente con investigaciones propias y reflexiones prerson, hay quienes se limitan a transcribir el nombre grecolatino (científico) sin más.

El uso del dispositivo personal también permite conectar la lengua propia (sea de España, o cualquier lengua extranjera) con el latín. Curiosamente la dificultad de que el resultado en latín venga escrito en caracteres no occidentales, ha tenido también rendimiento didáctico. Un caso particular lo constituyen algunos estudiantes que obtenían los resultados en otros idiomas de modo que tuvieron que utilizar traductores y transcriptores para conseguir el resultado en latín. En el caso de los estudiantes de origen chino esto ha tenido inconvenientes y ventajas. Por un lado, no podían compartir directamente los resultados. Como ventaja: el dispositivo personal, con aplicacionies en su propia lengua, les ha facilitado un acercmiento a la lengua y la cultura latinas. Estos resultados (fruto de unvuelta un poco más larga de lo esperado) resulta de gran utilidad didáctica para los estudiantes chinos que estudian el grado de filología hispánica y que normalmente encuentran más dificultades en el estudio del latín que tienen primer curso. .este tipo de estudiantes están muy acostumbrados al uso de dispositivos electrónicos como traductores diccionarios y gramáticas que les facilitan el paso del chino al español y a las otras lenguas. en este sentido googliness también fue una aplicación de extraordinaria versatilidad y que les facilito la integración con el resto de sus compañeros, cuestión que no parece a secundaria cuando hay un porcentaje tan alto de estudiantes extranjeros, concretamente orientales.

La aplicación, sencilla, fácil de descargar y de usar, disponible a menudo en el móvil aunque a menudo escondida o desconocida, favorece una visión unitaria del conocimiento.

#### **PROPUESTAS**

En un curso "normal", con posibilidad de visitar el interior de bibliotecas museos y de detenerse a tomar fotografías y escaneados con la aplicación, consideramos que puede tener gran utilidad para las asignaturas artísticas y literarias (como acredita la muestra que adjuntamos).

La recomendamos para nuestros colegas de ciencias.

Para las carencias que ofrece en el ámbito artístico (falta la transcripción y la traducción de textos) sugerimos que desde la Universidad se trabaje con Google (por tanto, para los datos que ofrecerá Google Lens) subiendo información por parte del profesorado y el alumnado. Se sugiere un modo de trabajar que combine A) los proyectos de innovación docente que en su momento permitieron colaborar con la Fundación Wikipedia (para la subida y revisión de contenidos) y B) los acuerdos que hay ya con Google Books para subir textos escaneados. Se podría hacer algo similar con los textos que se encuentran en inscripciones públicas, de modo que la universidad facilitara la transcripción y la traducción de estos, haciéndolas accesibles por Google en general y por Google Lens en particular.

—Sugerimos usarla como aplicación universal para textos, incluyendo la transcripción de textos escaneados y la traducción de distintos idiomas, para lo que usa el traductor de Google, unificando todos los recursos de este buscador.

#### **SELECCIÓN DE RESULTADOS OBTENIDOS POR ESTUDIANTES**

Solo ofrecemos capturas de pantalla entregadas por los estudiantes, sin los nombres y sin los trabajos elaborados a partir de las capturas. Respetamos así la confidencialidad de cada estudiante y la ley de protección de datos. No ofrecemos la parte de trabajo textual elaborado por cada estudiante. No obstante, tenemos a disposición de la unidad que evalúe este Proyecto un total de 202 trabajos realizados por estudiantes de distintas asignaturas.

Hemos agrupado los trabajos indicando:

ASIGNATURA en la que se ha realizado.

ASIGNATURAS conectadas y beneficiarias de los trabajos.

NOMBRES LATINOS DE ANIMALES.

#### TEMÁTICAMENTE APORTAMOS:

### — RESULTADOS CON OBJETOS ARTÍSTICOS: INSCRIPCIONES LATINAS, MONUMENTOS ROMANOS, ALUSIONES MITOLÓGICAS GRECOLATINAS

#### — NOMBRES LATINOS DE ANIMALES

—EJEMPLO: APLICACIÓN INSTALADA EN EL DISPOSITIVO PERSONAL CON USO DE OTRA LENGUA DE ESPAÑA: GALLEGO

— ASIGNATURA: INICIACIÓN A LA INVESTIGACIÓN EDUCATIVA: CONTENIDOS TRANSVERSALES (Máster Universitario en Profesor de Educación Secundaria Obligatoria y Bachillerato, Formación Profesional y Enseñanzas de Idiomas). DE PLANTAS

 A) ASIGNATURA: INICIACIÓN A LA INVESTIGACIÓN EDUCATIVA: CONTENIDOS TRANSVERSALES (Máster Universitario en Profesor de Educación Secundaria Obligatoria y Bachillerato, Formación Profesional y Enseñanzas de Idiomas).

—B) ASIGNATURA: —Latín (Grado en Filología Hispánica)

—MUESTRA DE CAPTURAS DE PANTALLA: No se incluyen los trabajos completos, únicamente las capturas obtenidas.

## **RESULTADOS CON OBJETOS ARTÍSTICOS: INSCRIPCIONES LATINAS, MONUMENTOS ROMANOS, ALUSIONES MITOLÓGICAS GRECOLATINAS**

**ASIGNATURA: INICIACIÓN A LA INVESTIGACIÓN EDUCATIVA: CONTENIDOS TRANSVERSALES (Máster Universitario en Profesor de Educación Secundaria Obligatoria y Bachillerato, Formación Profesional y Enseñanzas de Idiomas).** 

- **Asígnaturas que se beneefician de los resultados del trabajo**:

- —*La Tradición Clásica* (Grado en Filología Clásica y Grado en Filología Hispánica y otros grados de Filología)

- —*Arte Español I* (Grado en Historia del Arte)

 —*Arte Medieval II* (Grado en Historia del Arte) (indirecta y analógicamente, puesto que no hemos obtenido resultados específicos, pero queda abierto a que se aplique).

- *Latín* (Grado en Filología Hispánica)

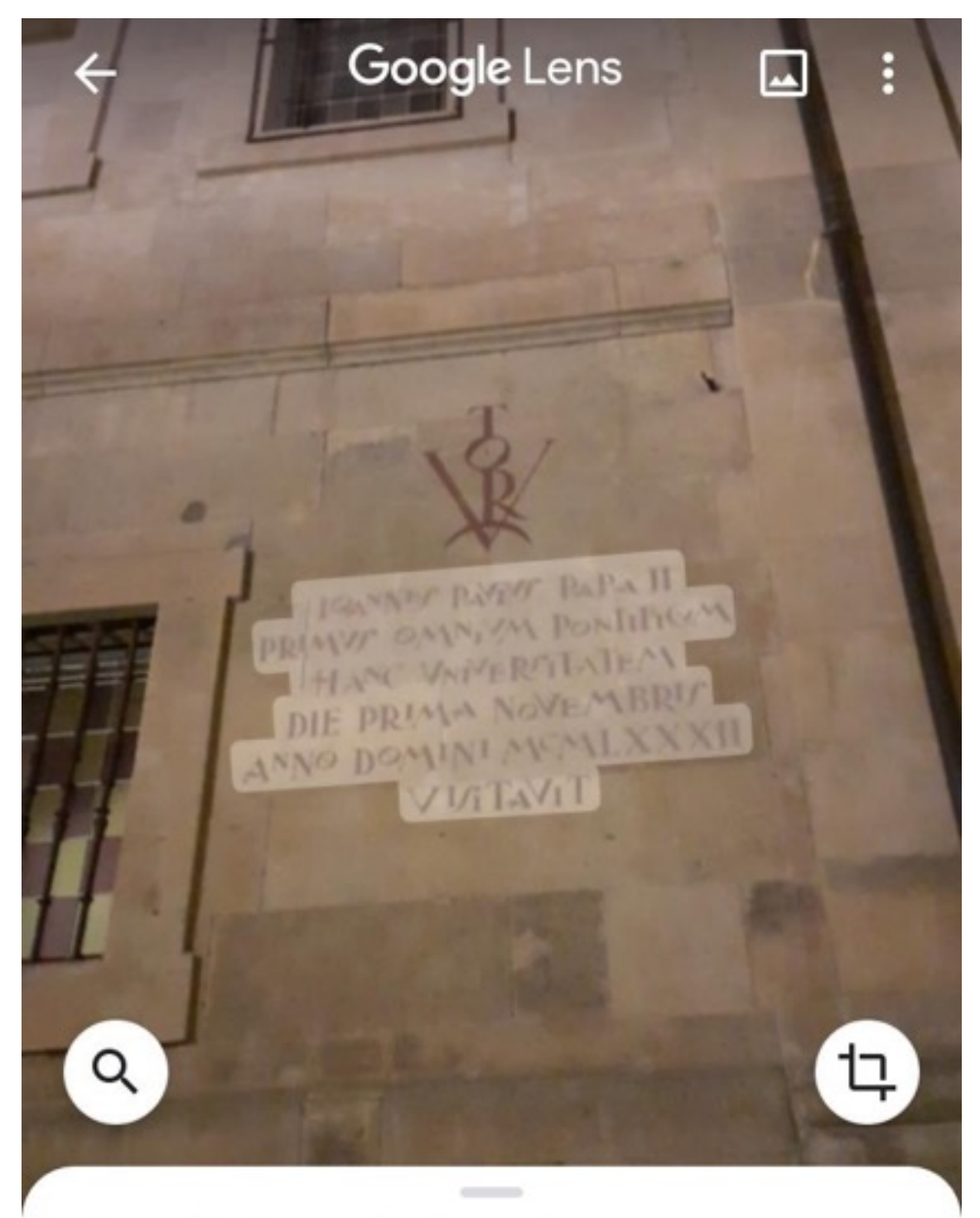

# Resultados relacionados

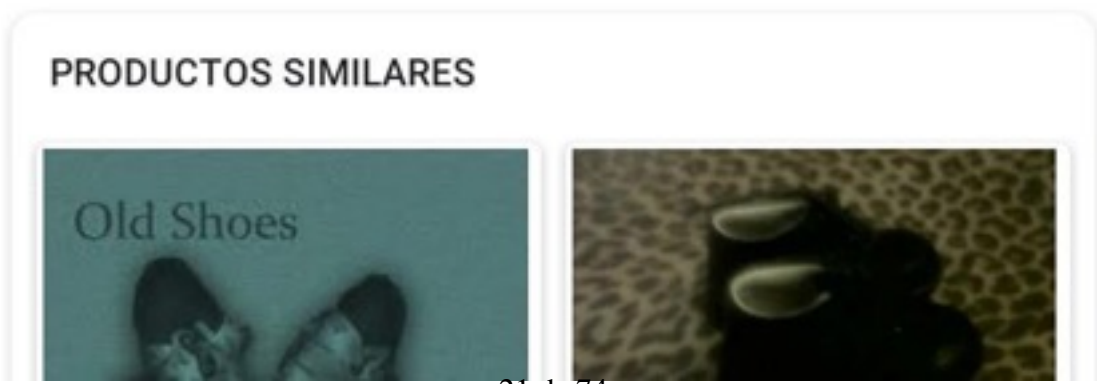

21 de 74

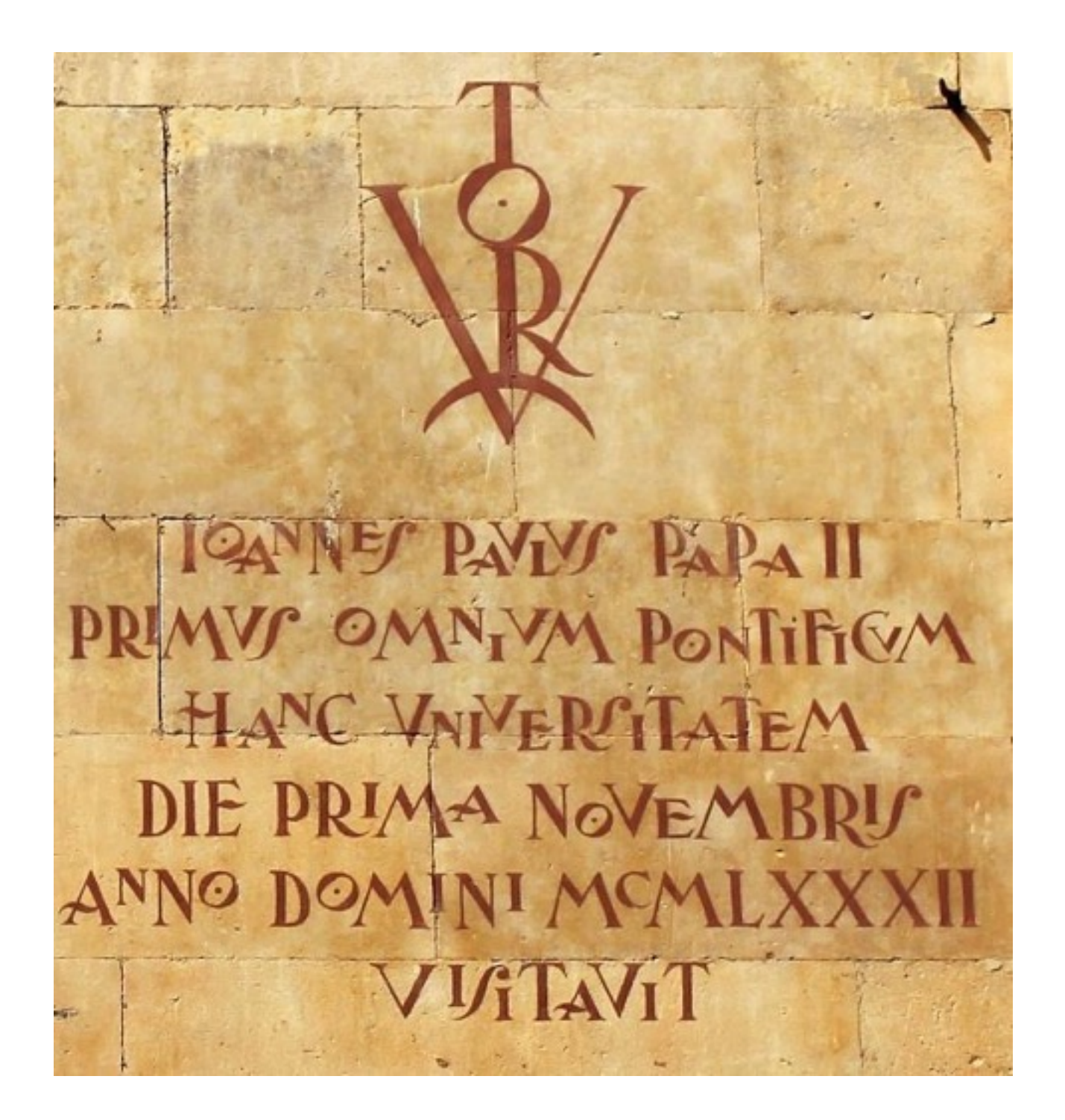

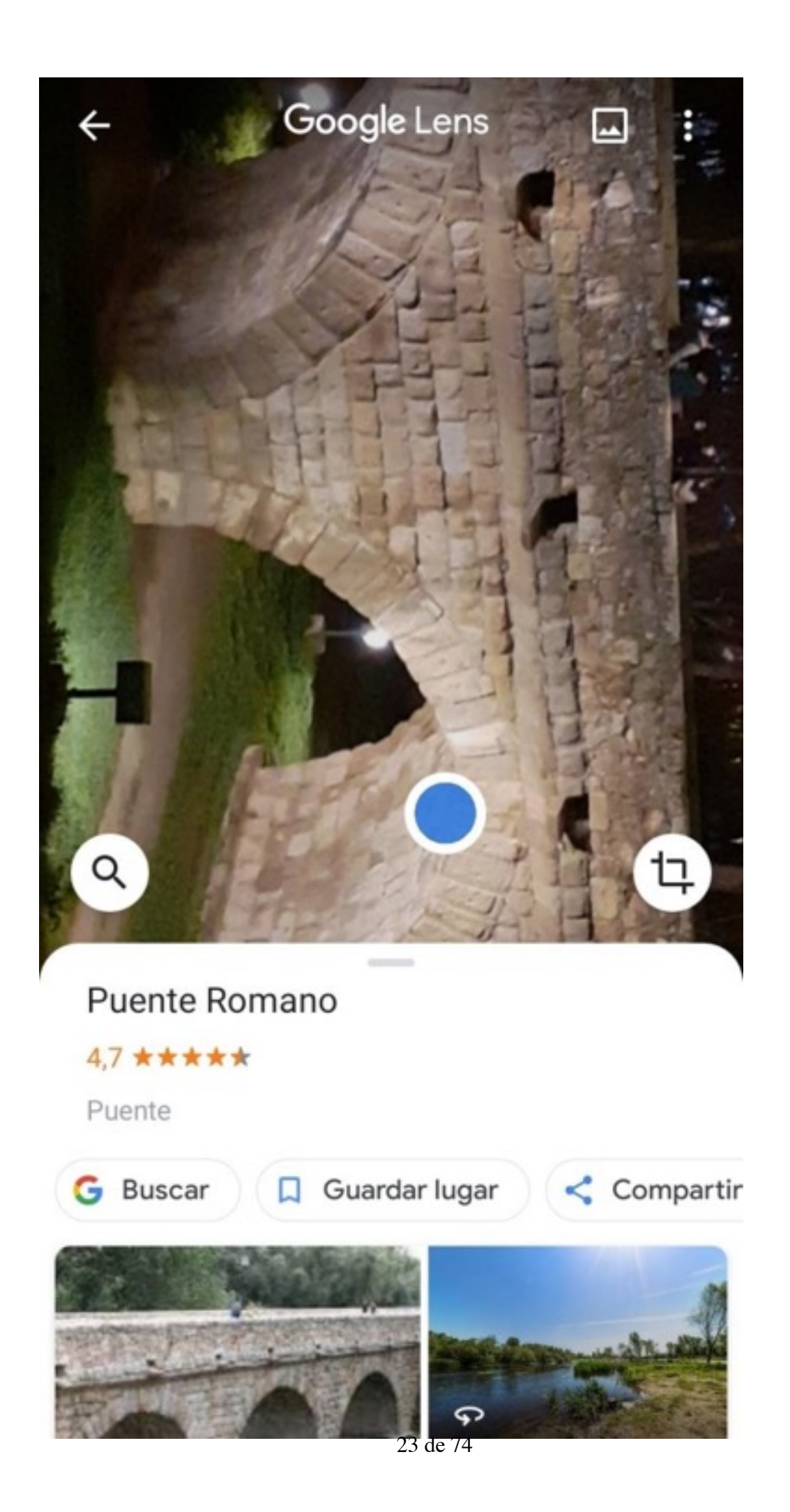

### **Transversalidad:**

Historia del Arte Cultura Clásica

Historia del Mundo Contemporáneo

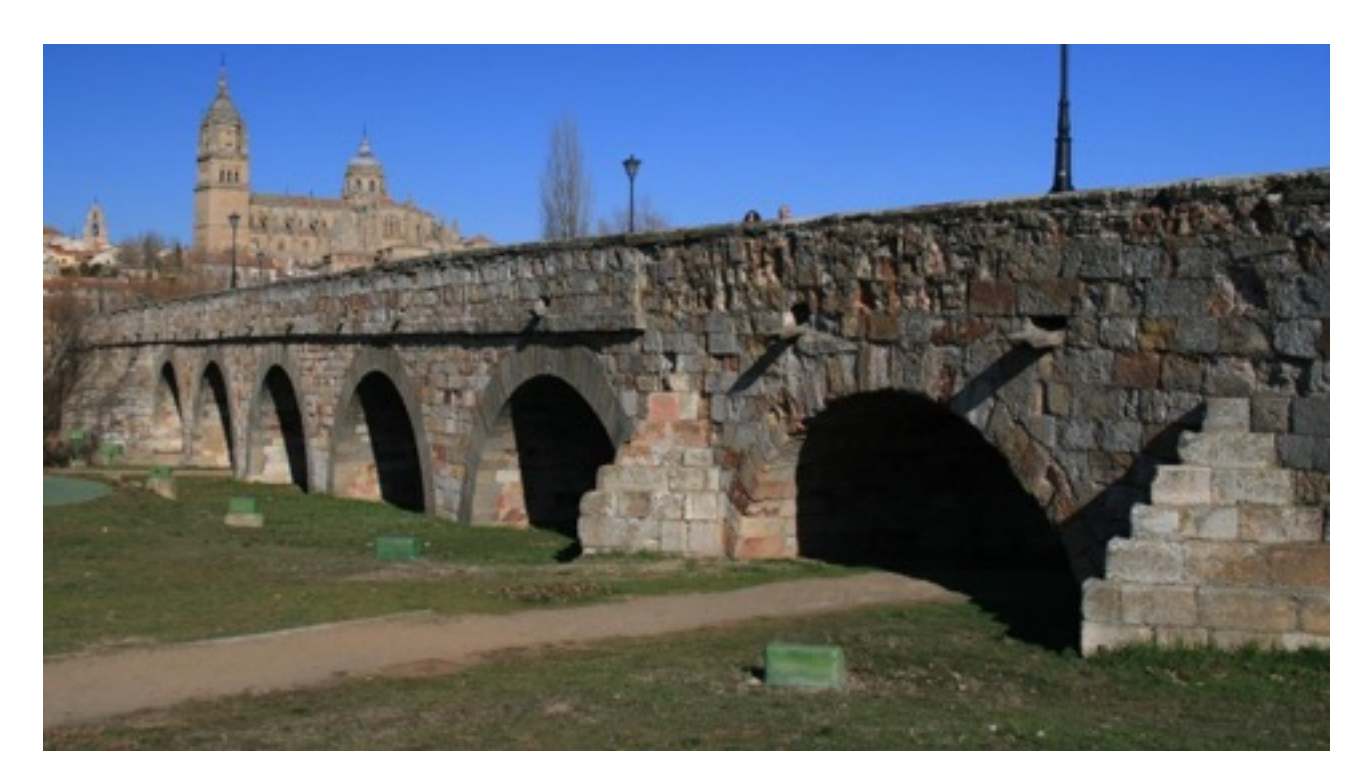

5

––––––––––––––––––––––––––––––––––––––––––––––––––––––––––––––––––––––

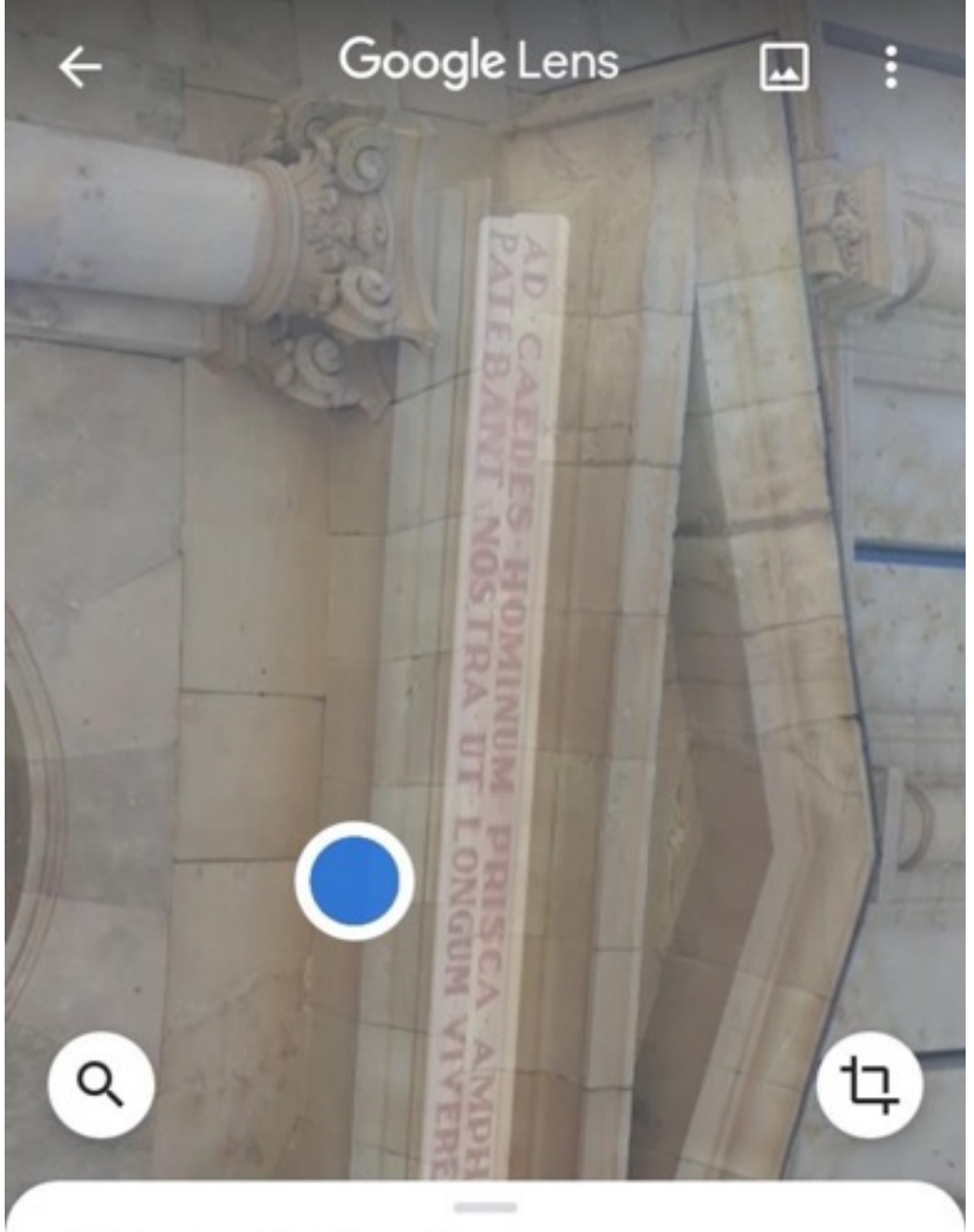

# Mejor coincidencia

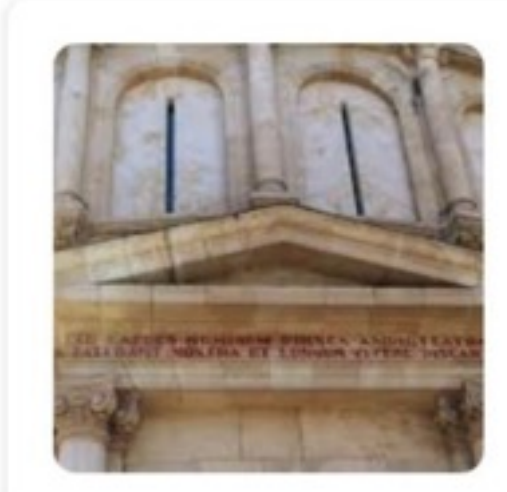

Anfiteatro del Colegio Arzobispo Fonseca |

wordpress.com

25 de 74

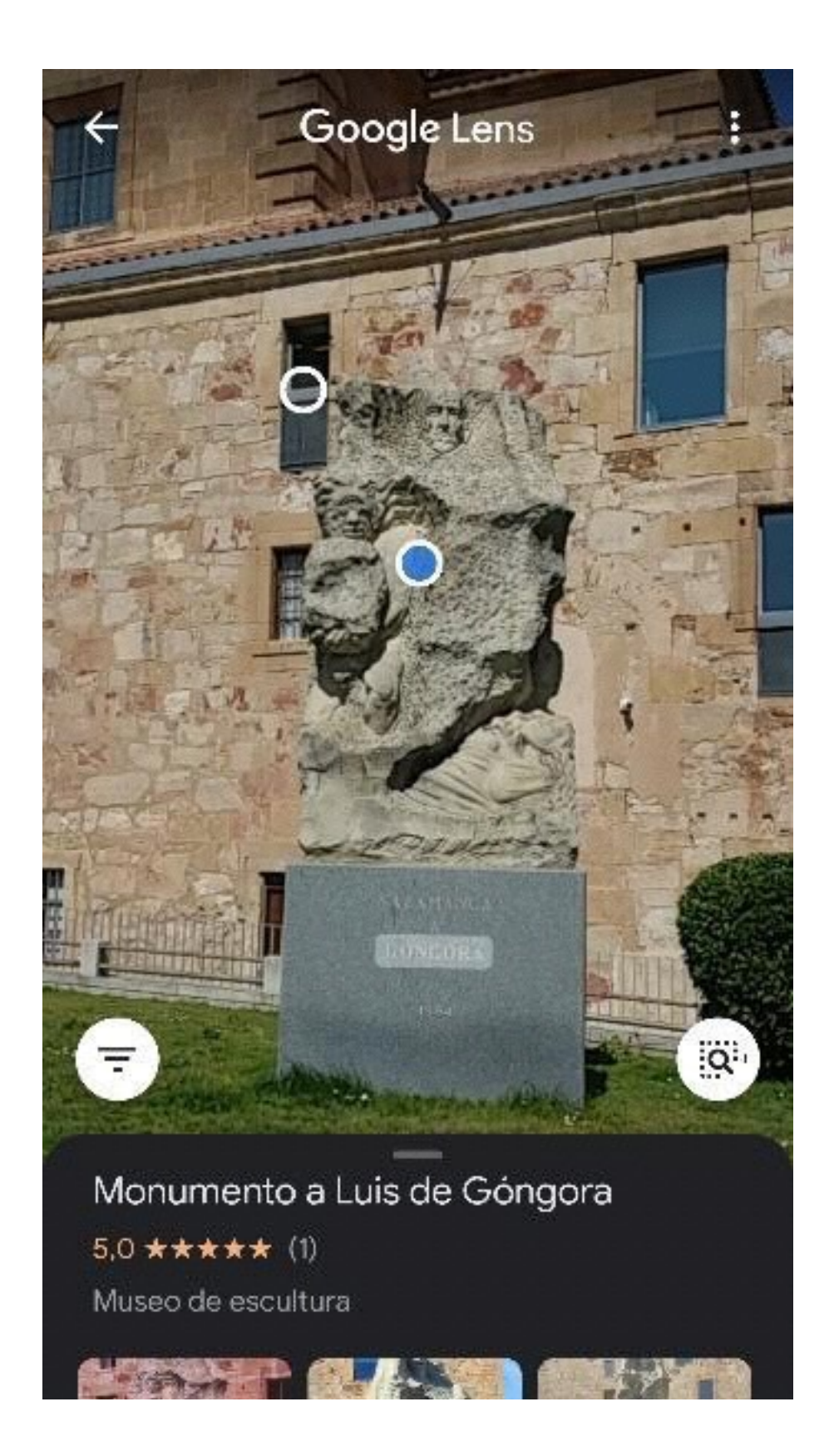

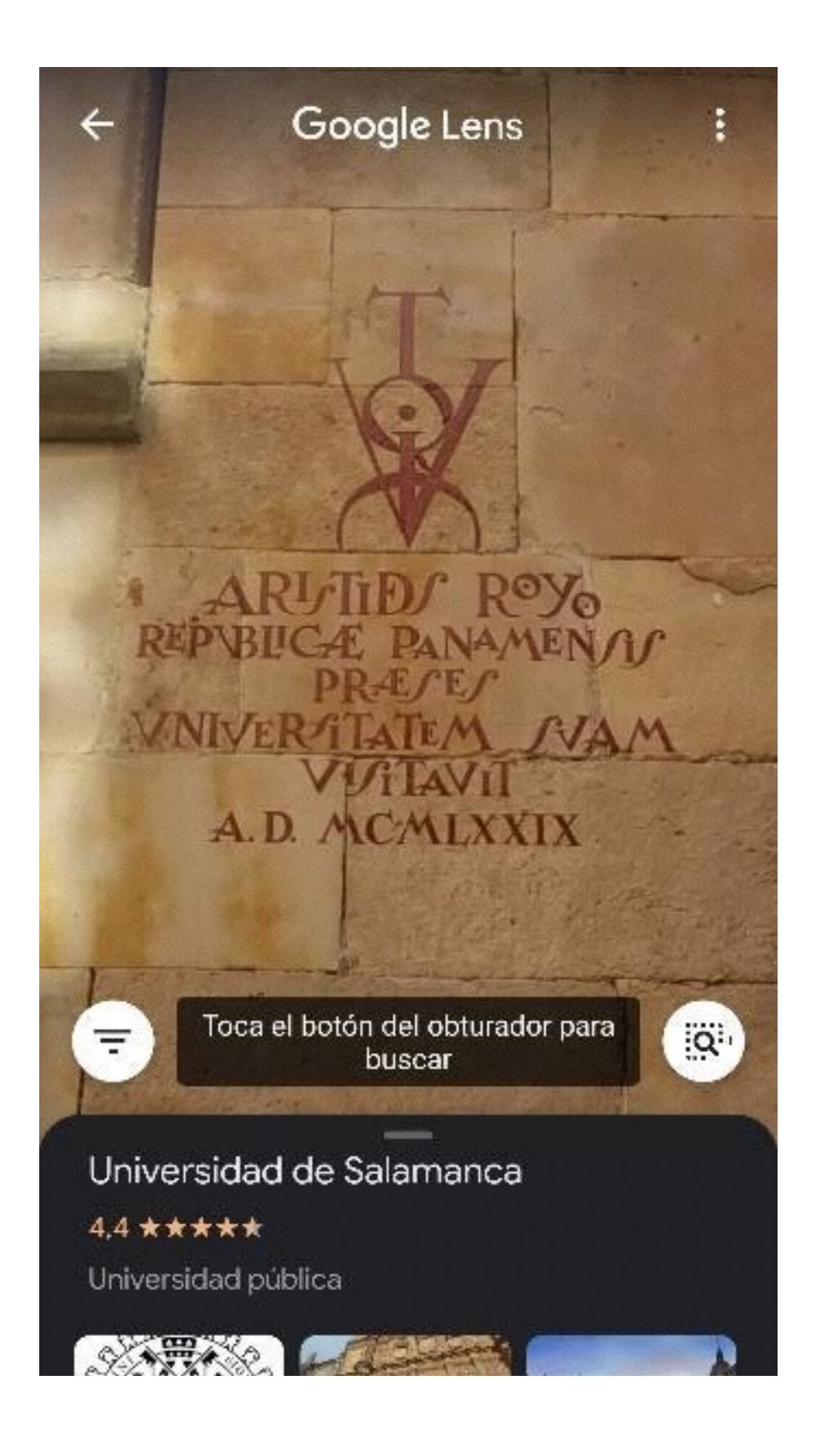

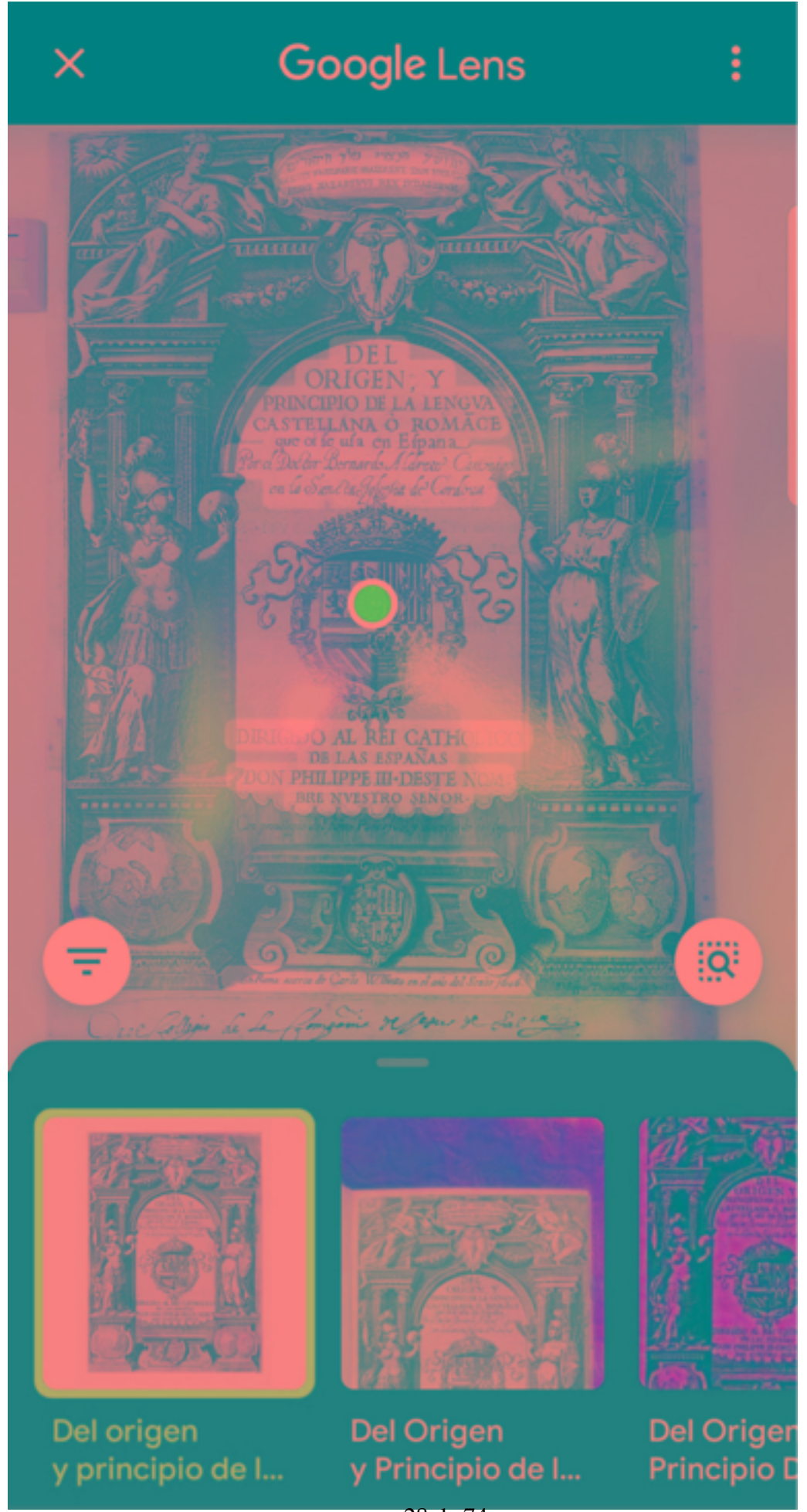

28 de 74

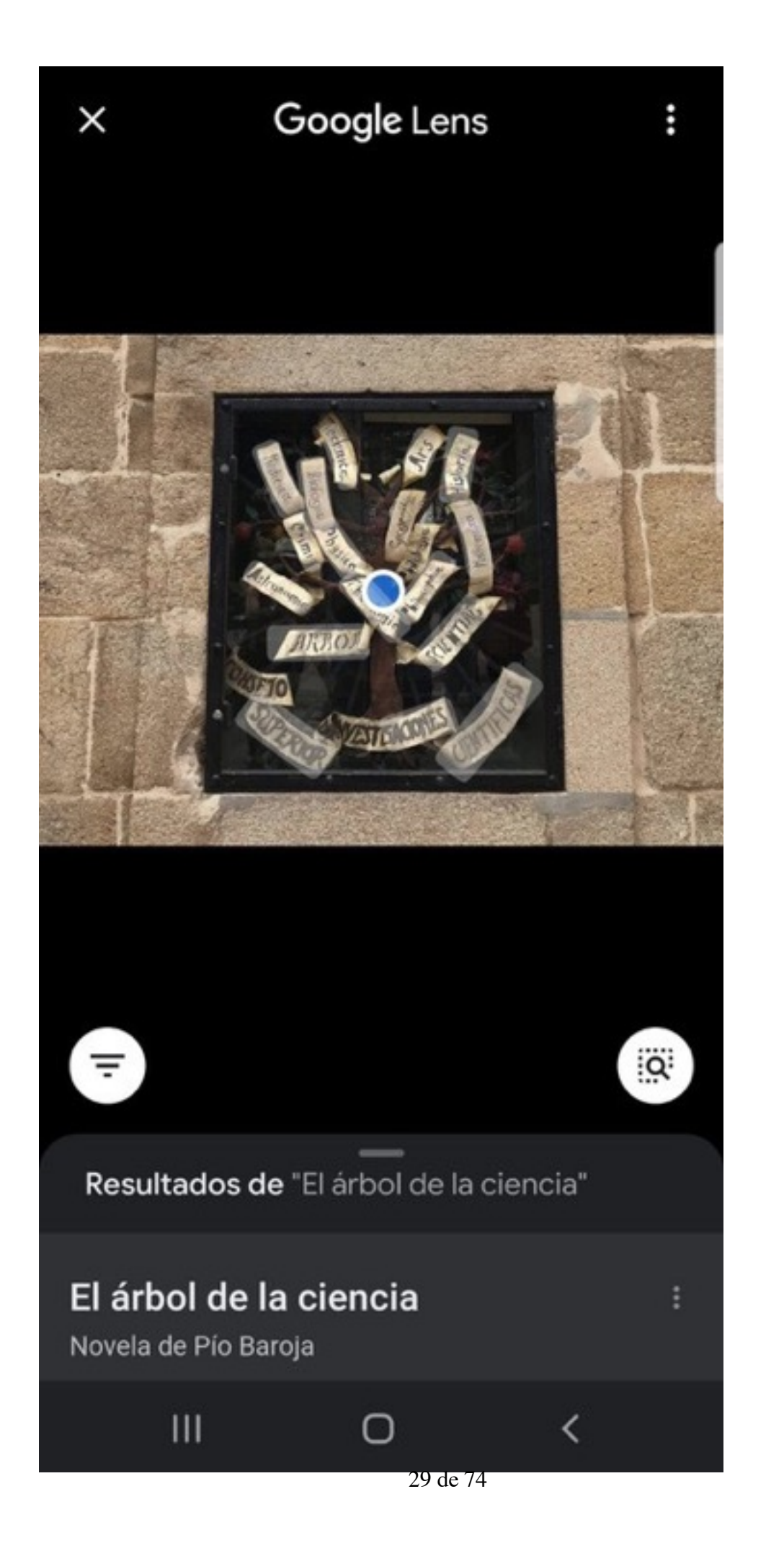

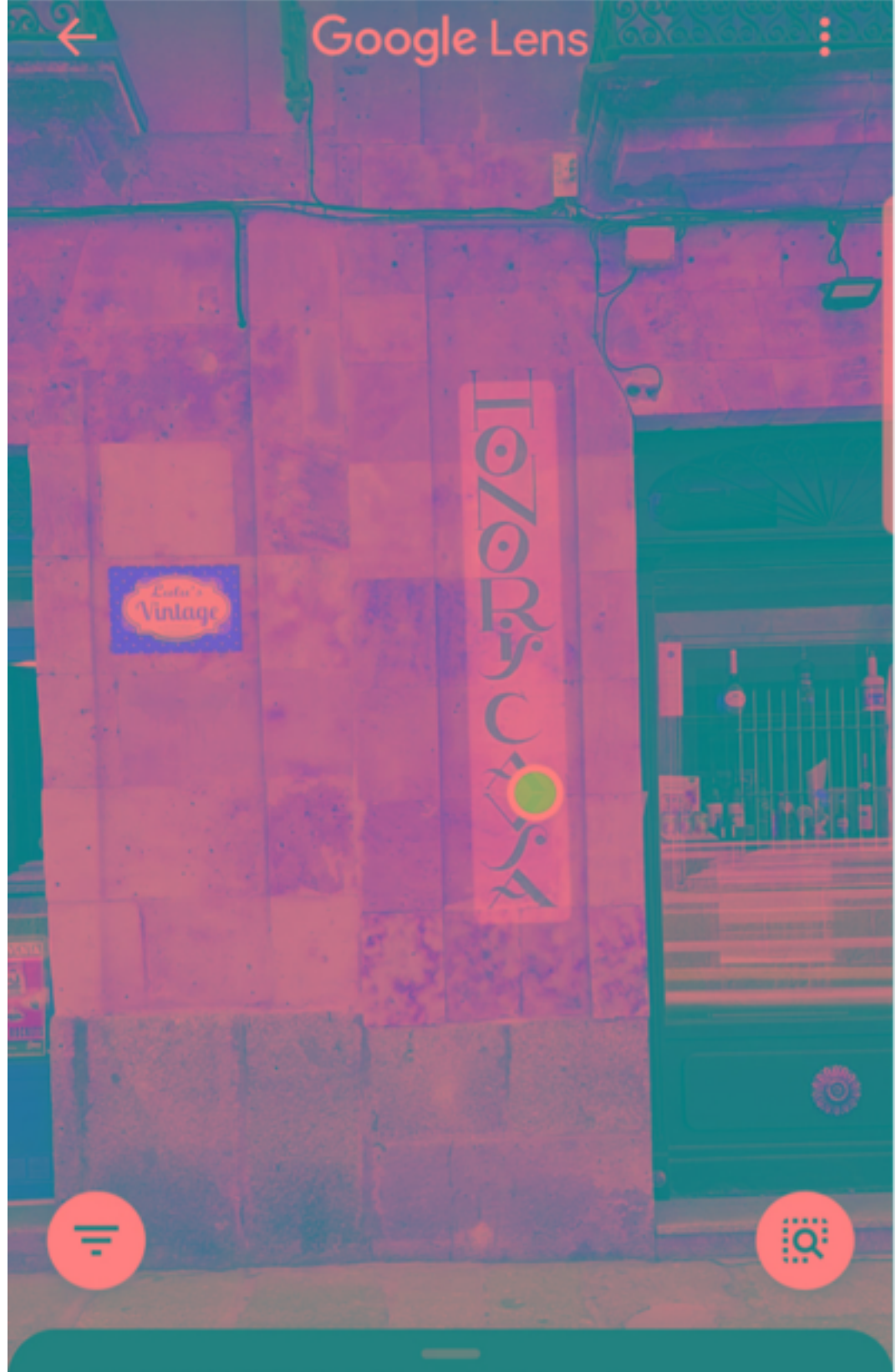

## LULU'S VINTAGE - Clothing & Accessories-

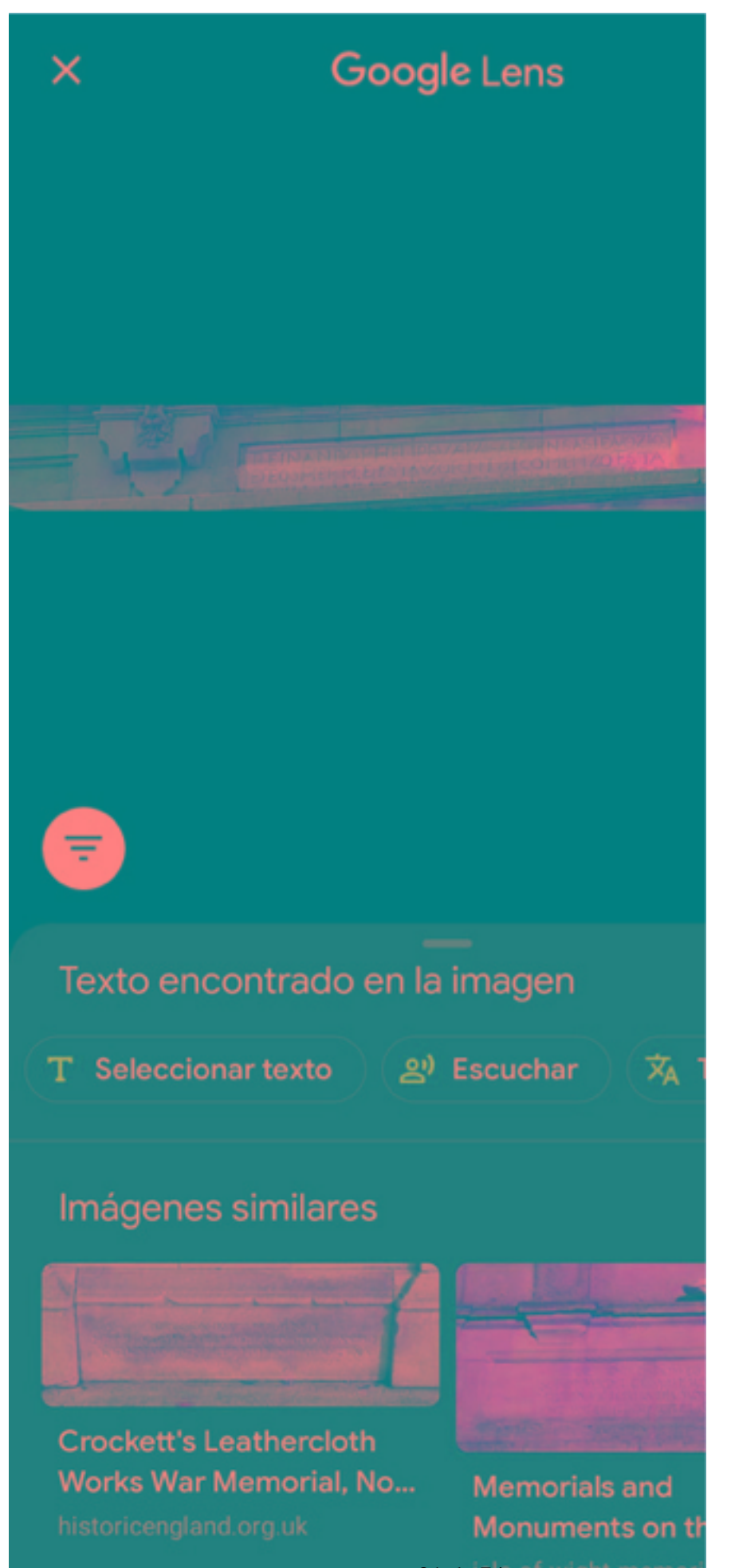

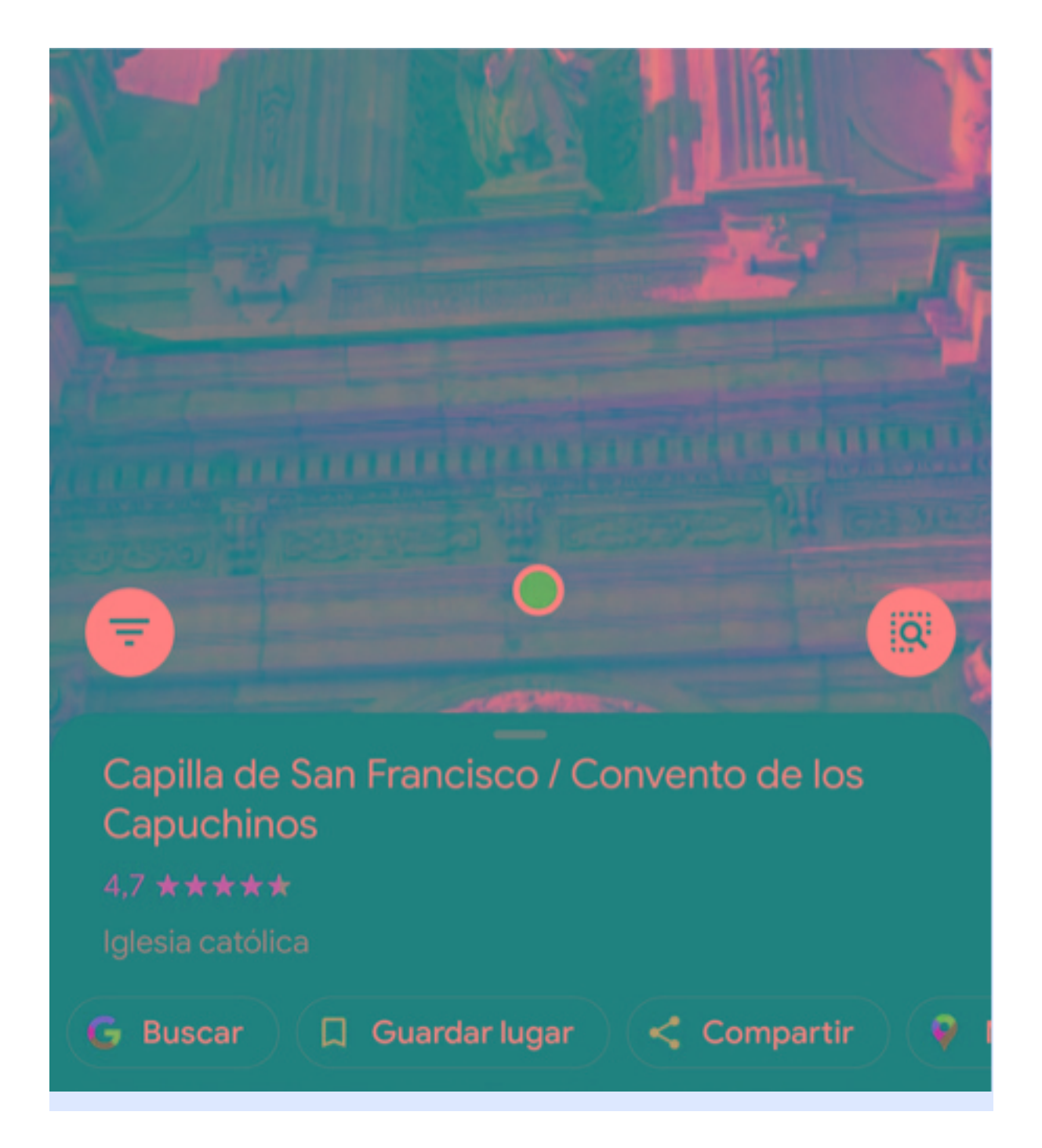

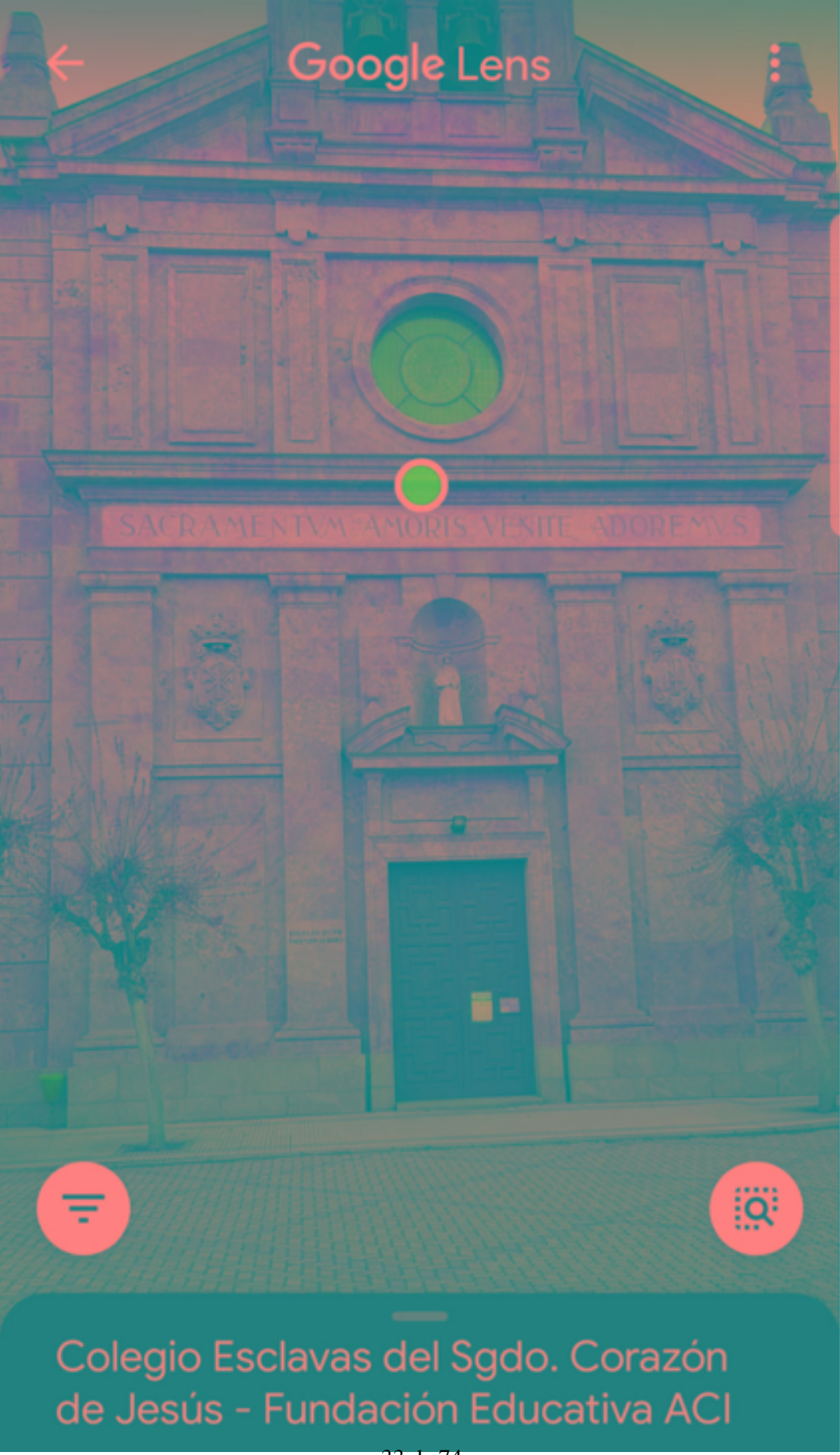

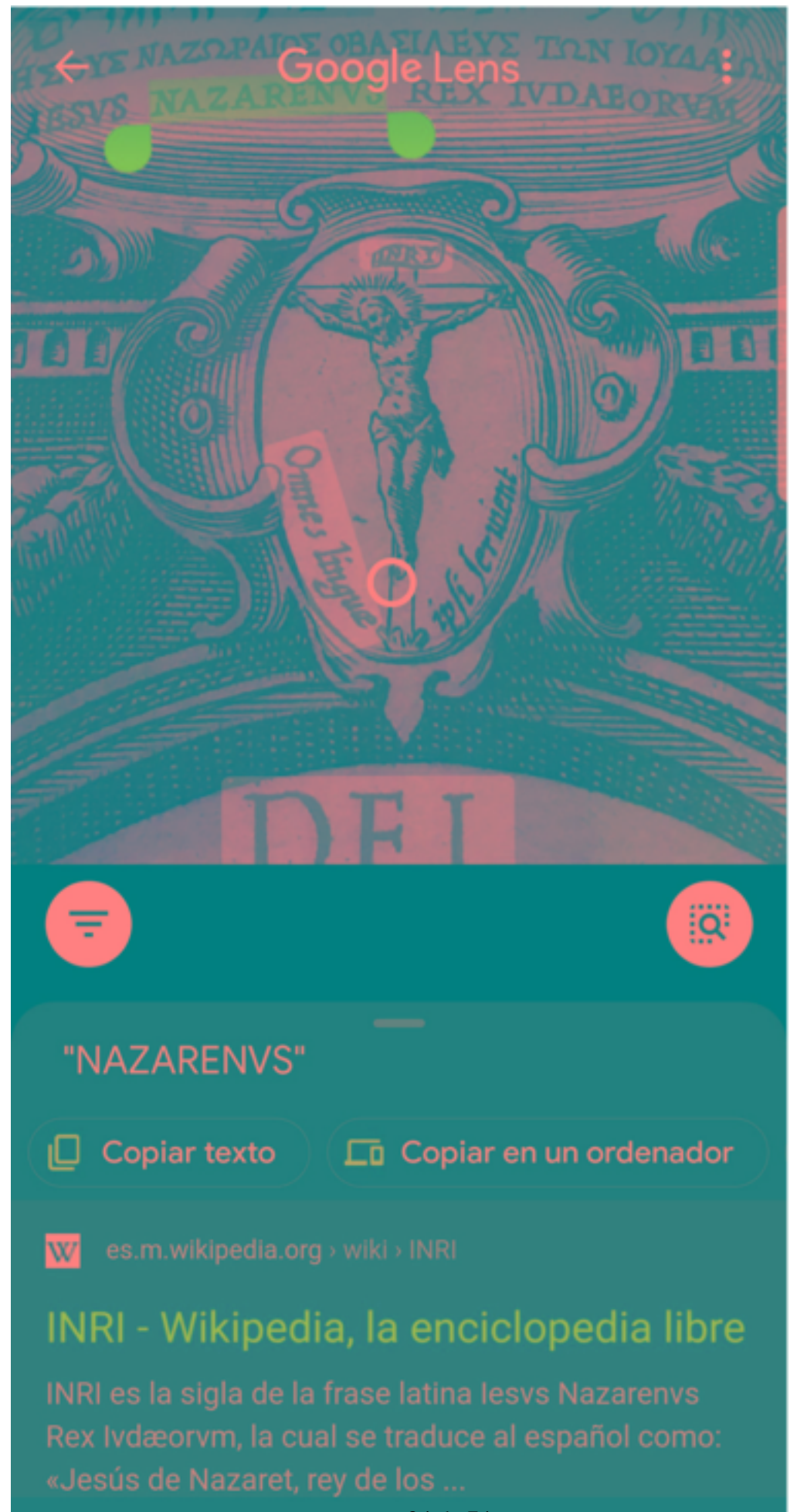

34 de 74

-NOMBRES LATINOS DE ANIMALES:

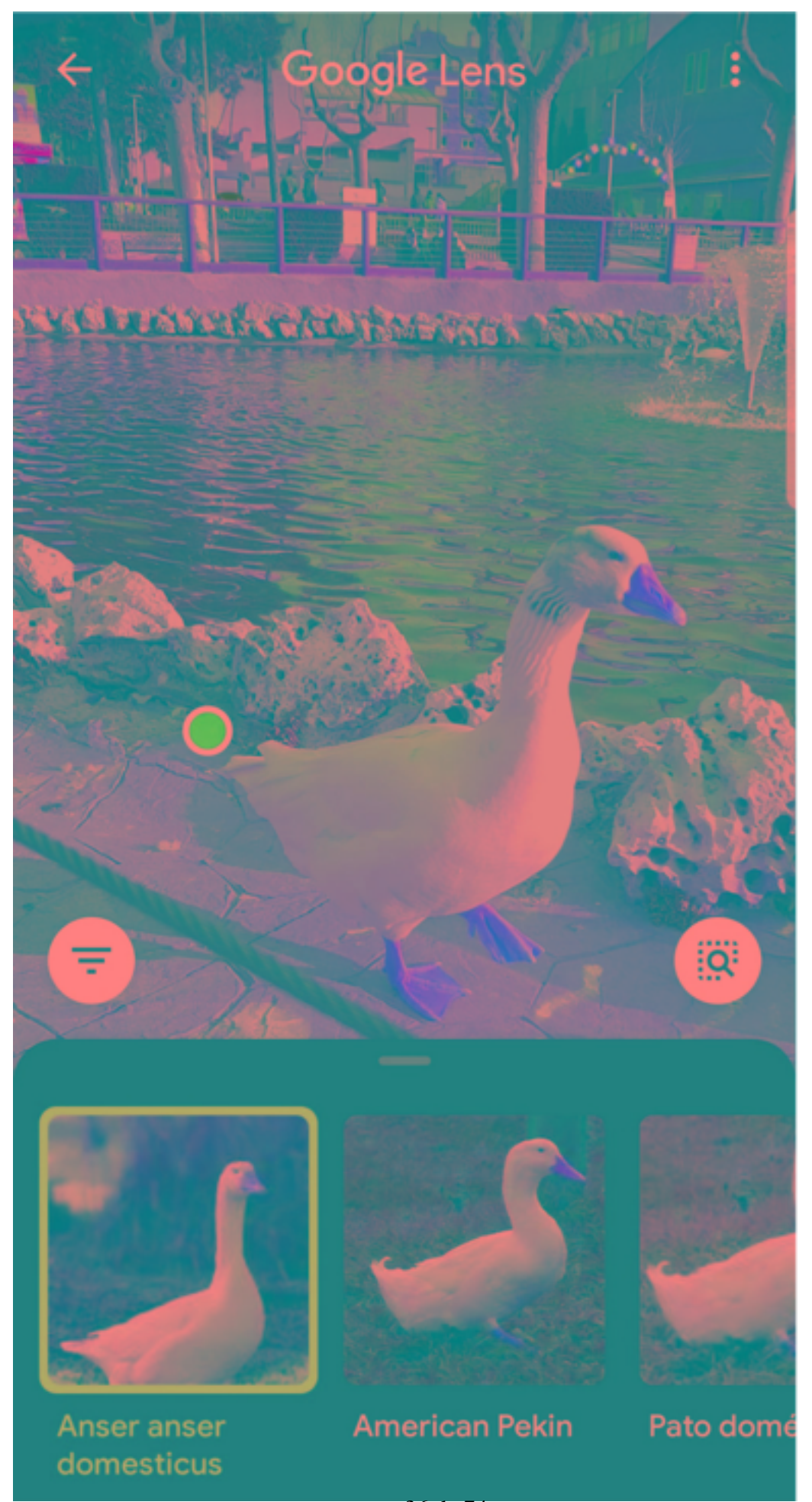

36 de 74
-EJEMPLO: APLICACIÓN INSTALADA EN EL DISPOSITIVO PERSONAL CON USO DE OTRA LENGUA DE ESPAÑA: GALLEGO

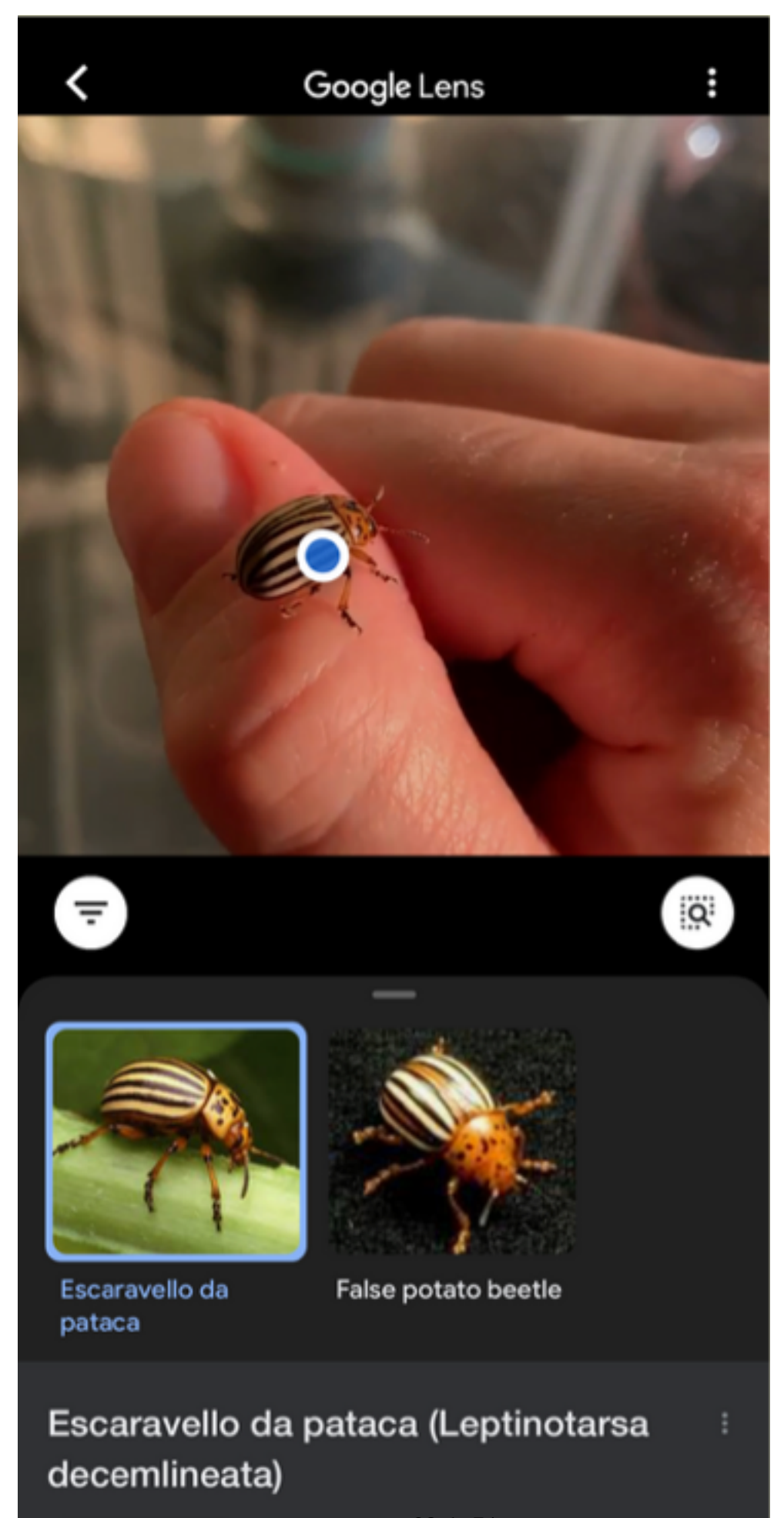

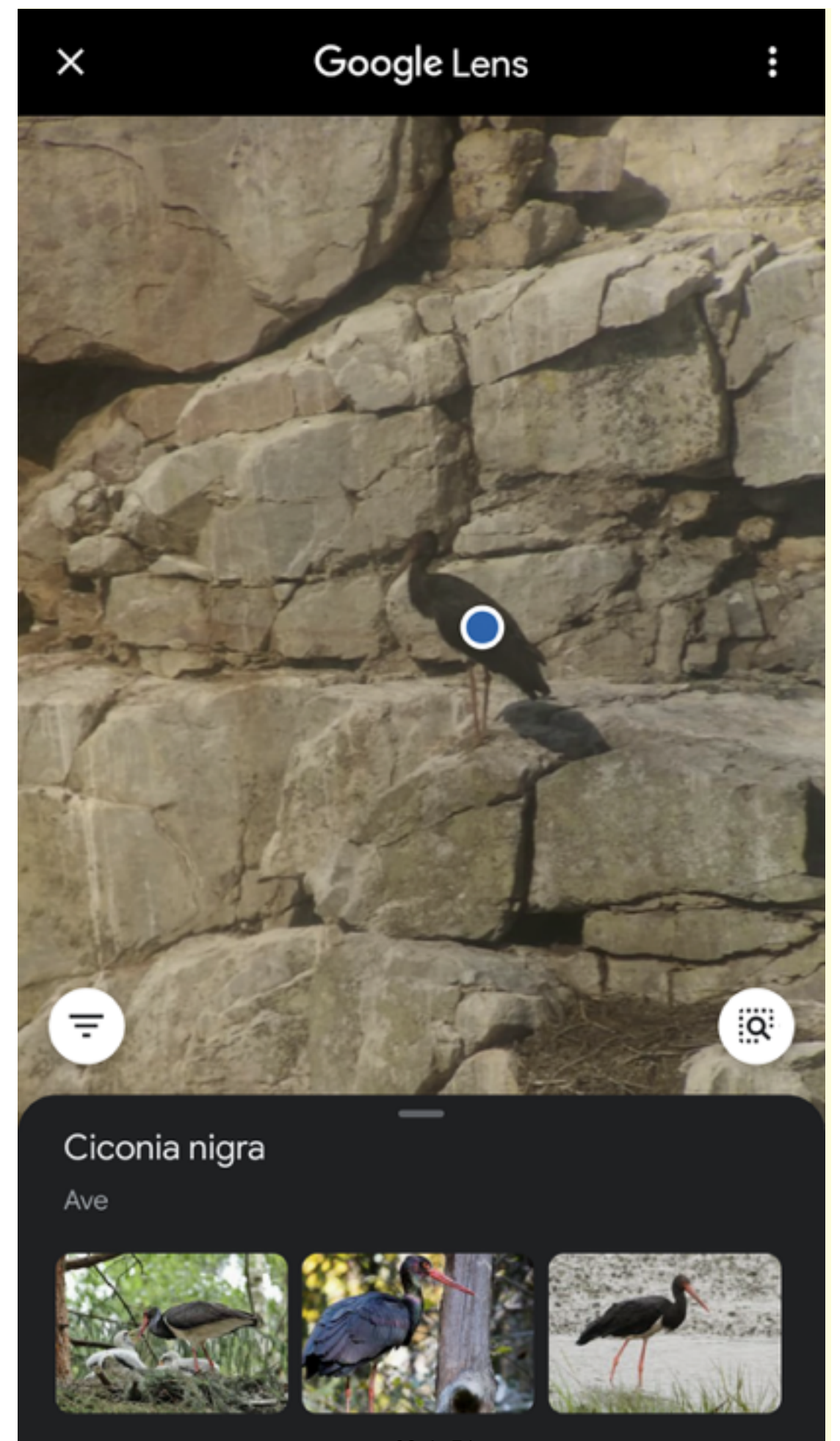

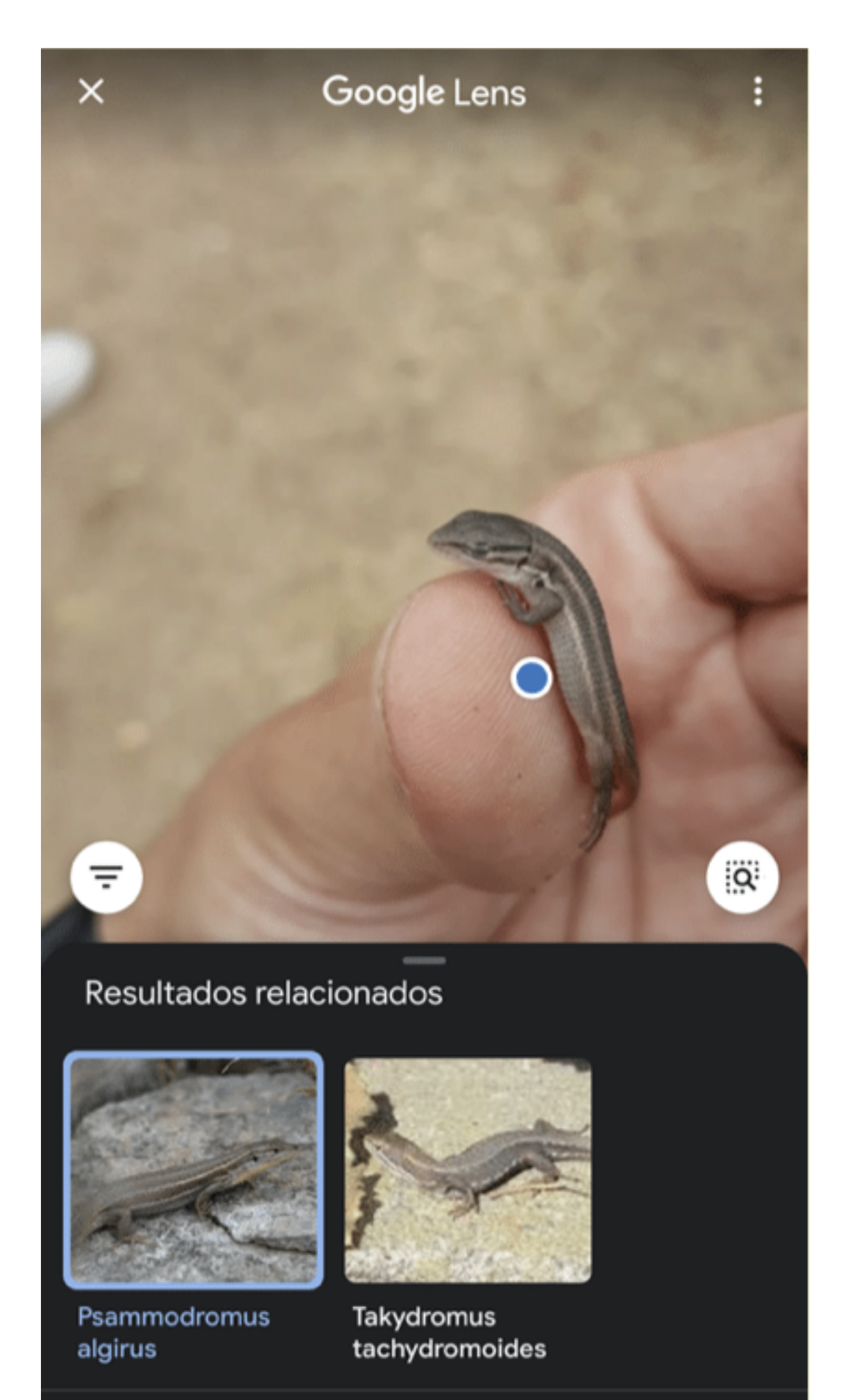

#### —A) RESULTADOS CON NOMBRES GRECOLATINOS DE PLANTAS

#### **ASIGNATURA: INICIACIÓN A LA INVESTIGACIÓN EDUCATIVA: CONTENIDOS TRANSVERSALES (Máster Universitario en Profesor de Educación Secundaria Obligatoria y Bachillerato, Formación Profesional y Enseñanzas de Idiomas).**

- **Asígnaturas que se benefician de los resultados del trabajo**:
- —*La Tradición Clásica* (Grado en Filología Clásica y Grado en Filología Hispánica y otros grados de Filología)

—Latín (Hispñanica)

- —Poética y Retórica Grecolatinas (Grado en Filología Clásica)
- —Literatura y Cultura Grecolatina (Grado en Humanidades)

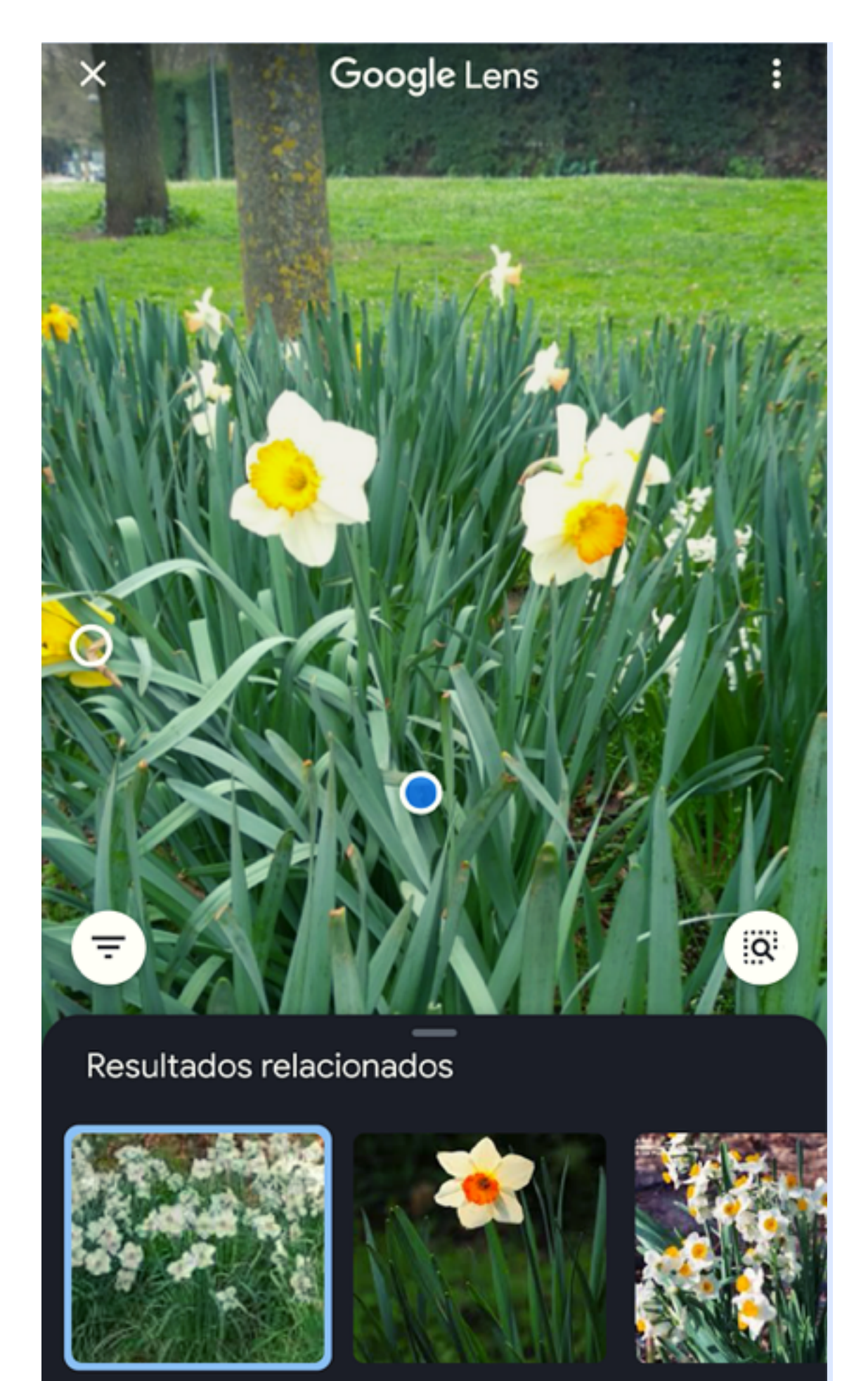

Narcissus poeticus

Narcissus<br>42 de 74

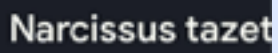

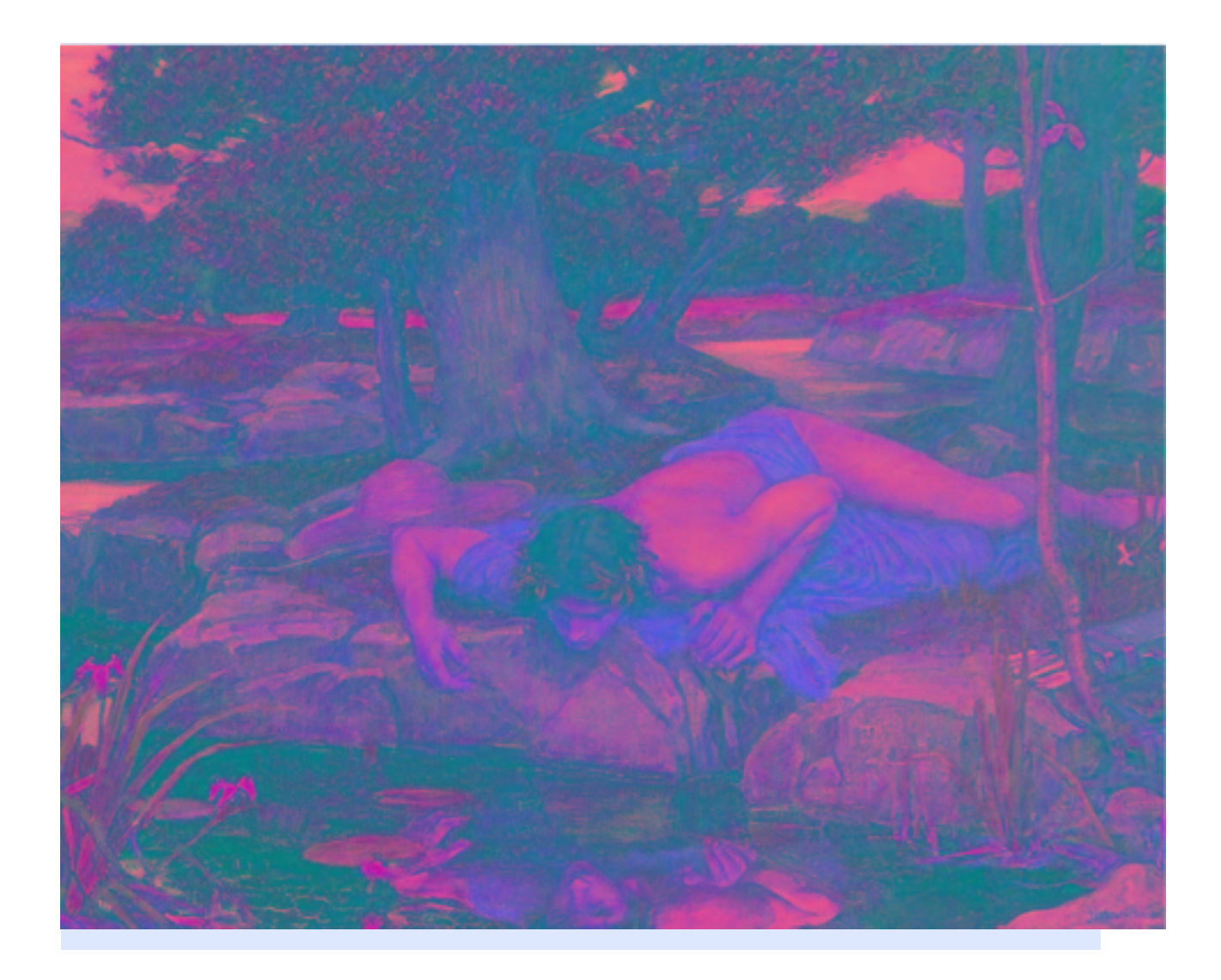

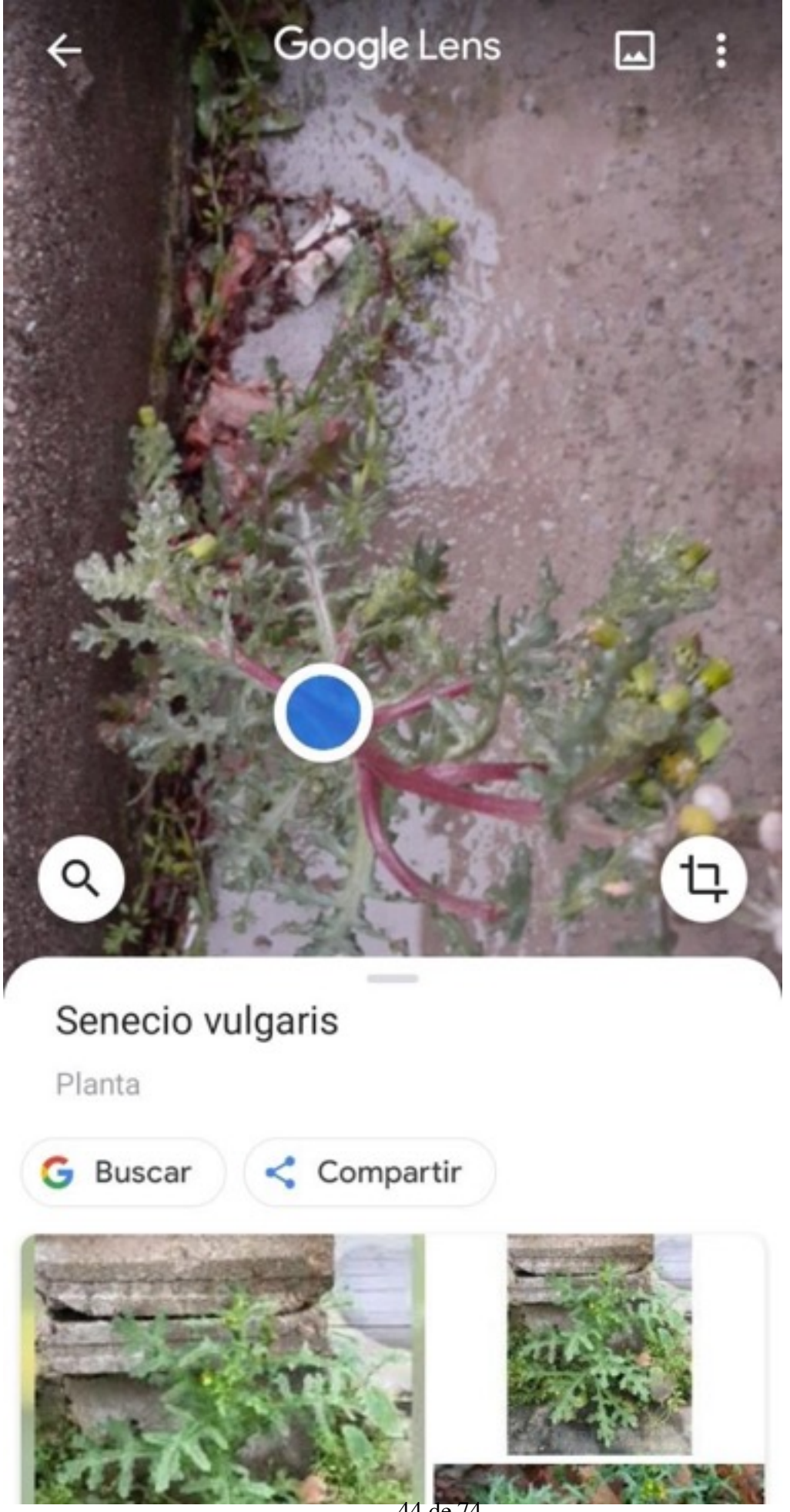

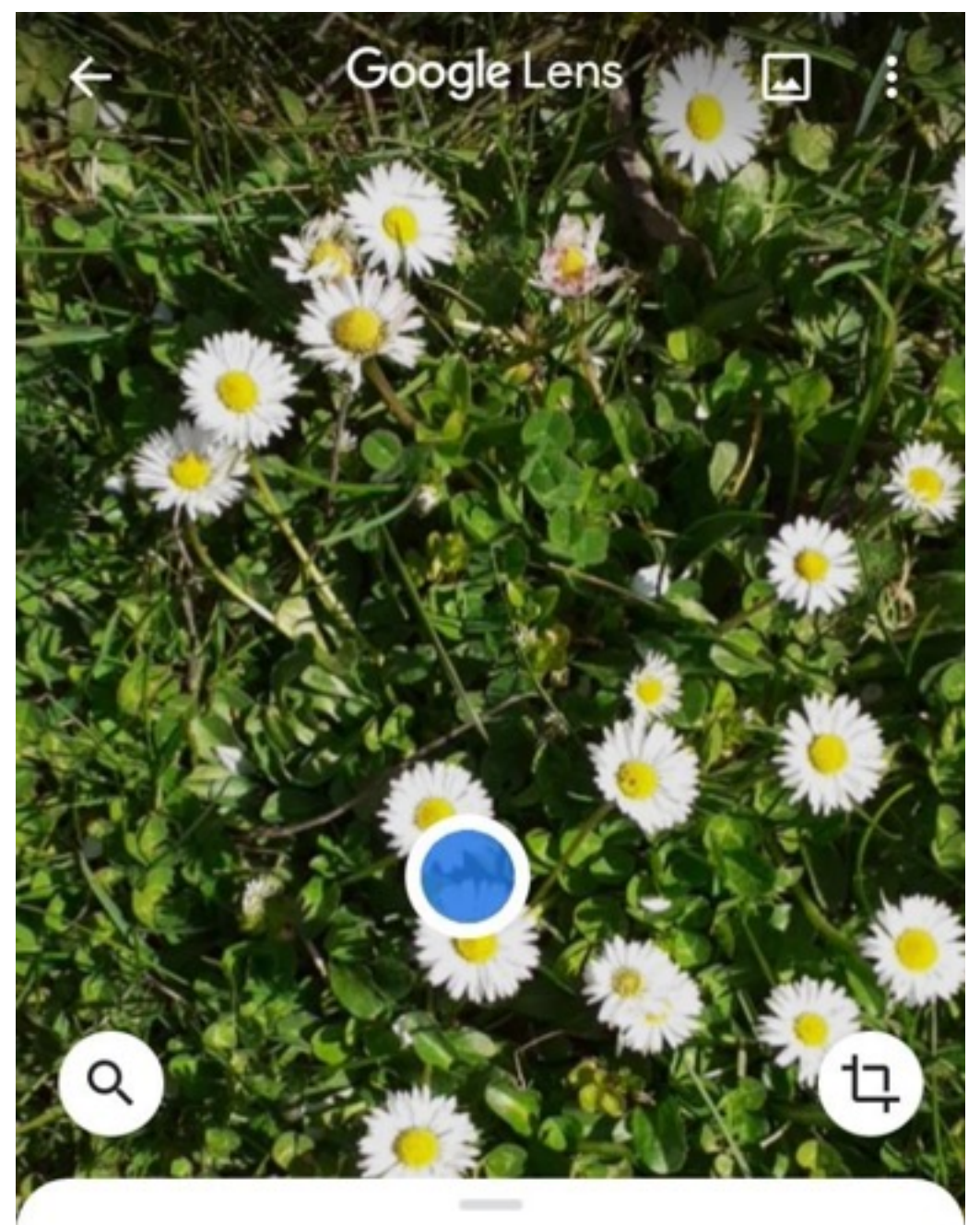

## Resultados relacionados

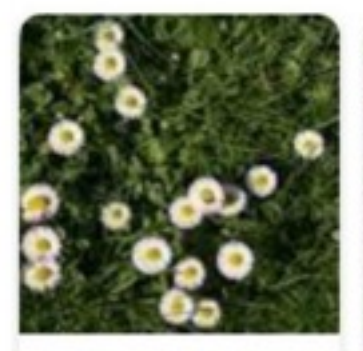

**Bellis perennis** 

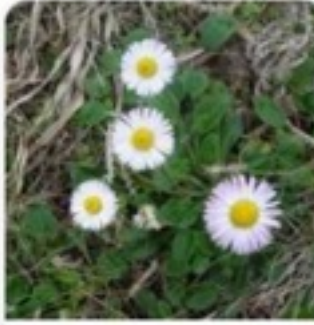

**Bellis sylvestris** 

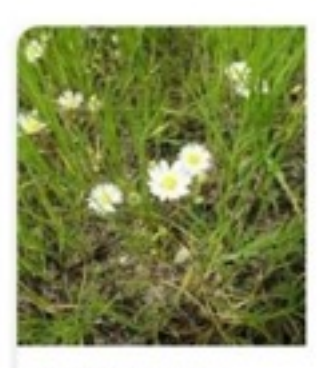

Bellis annua

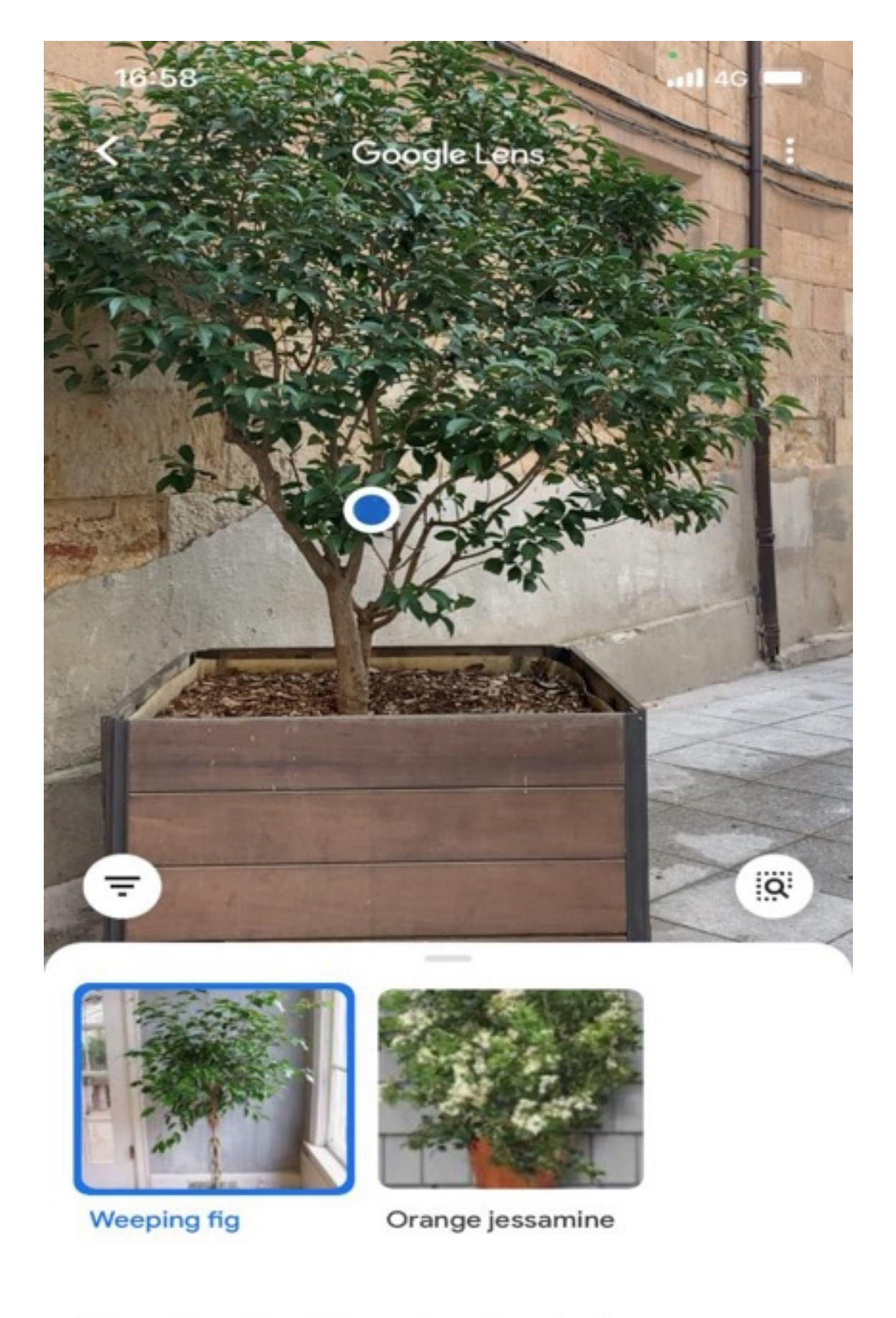

## Weeping fig (Ficus benjamina)

Visión xeral

Vídeos Os usuarios tamén buscan

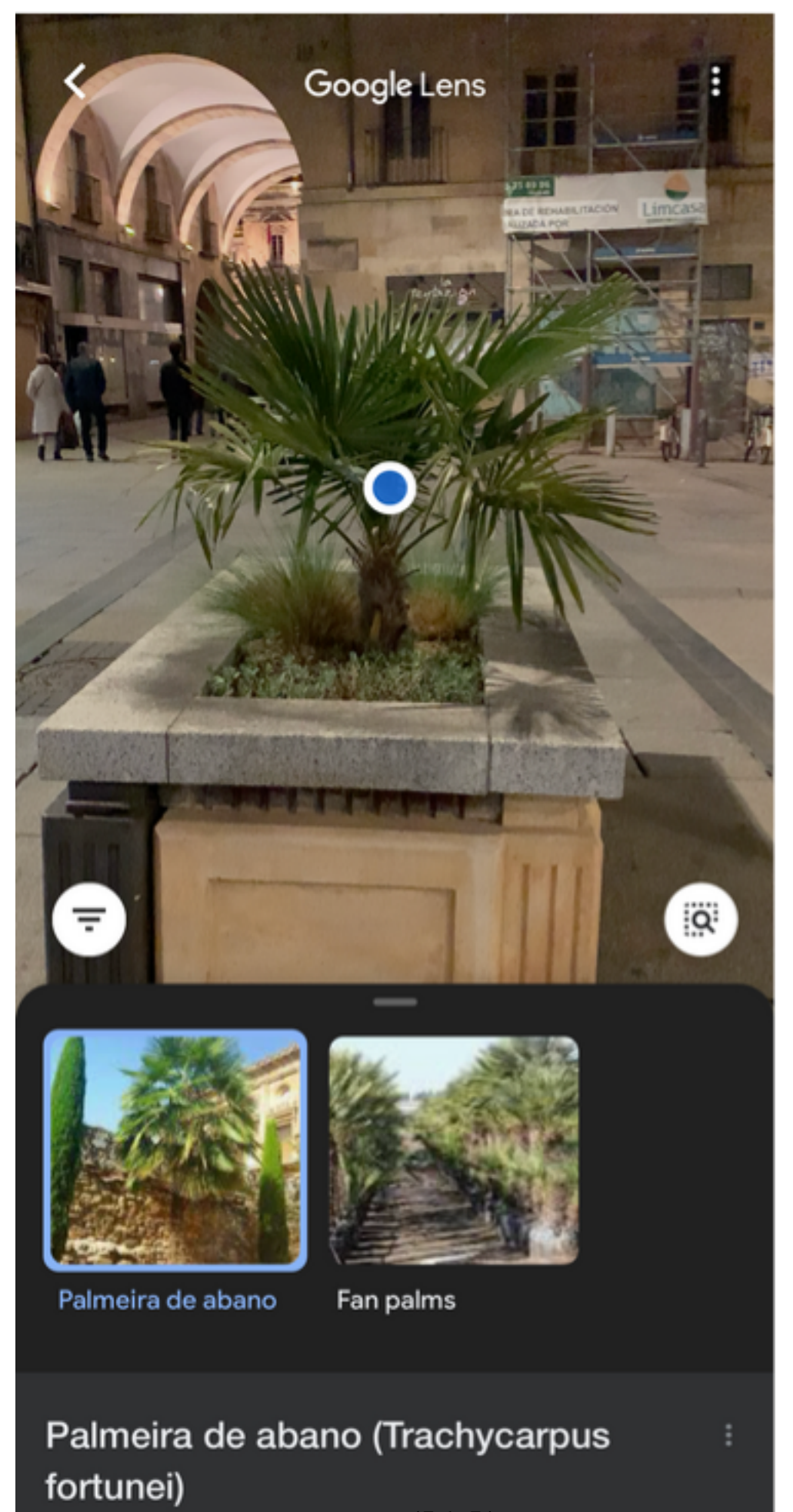

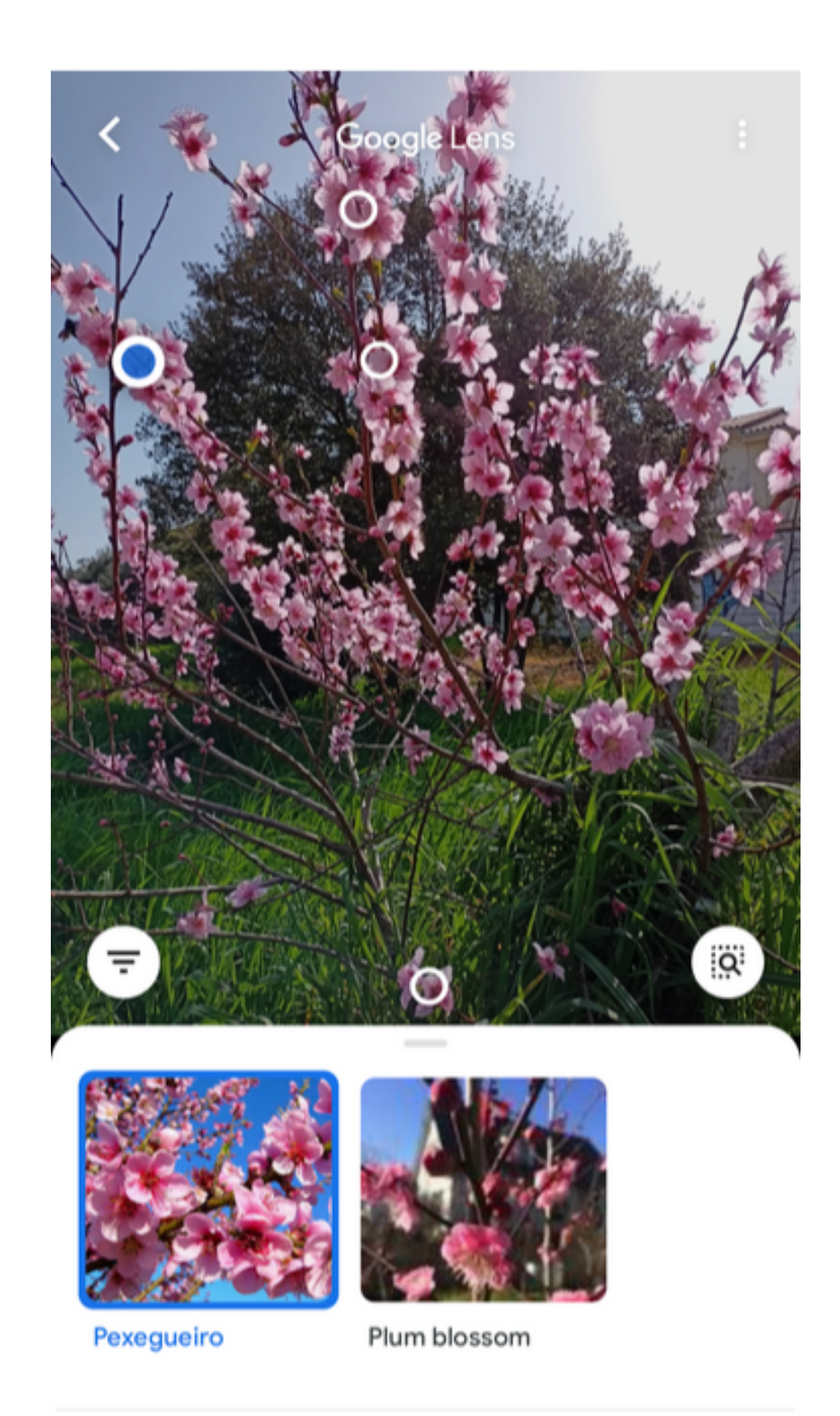

Pexegueiro Fruta

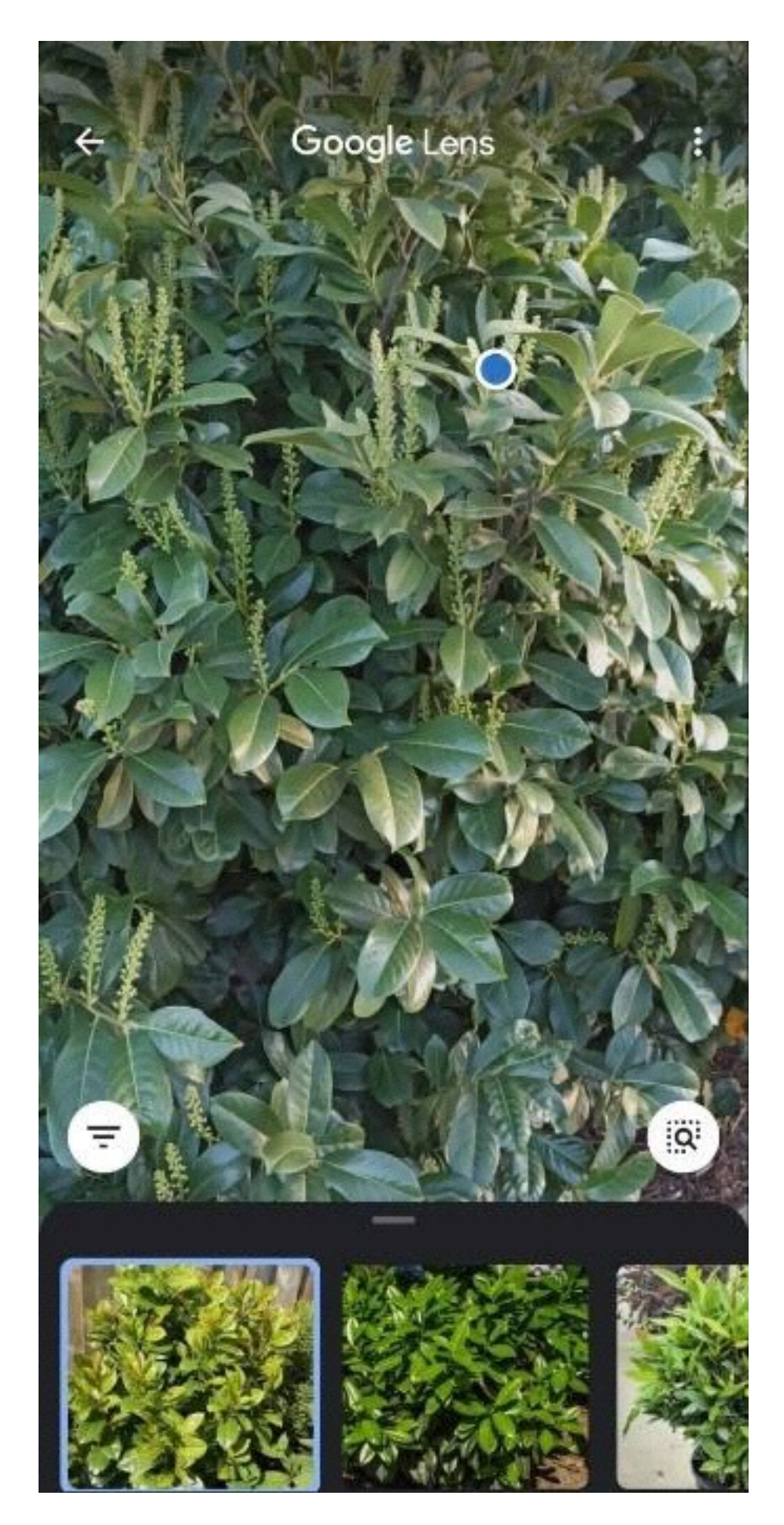

#### Prunus laurocerasus (Lauroceraso)

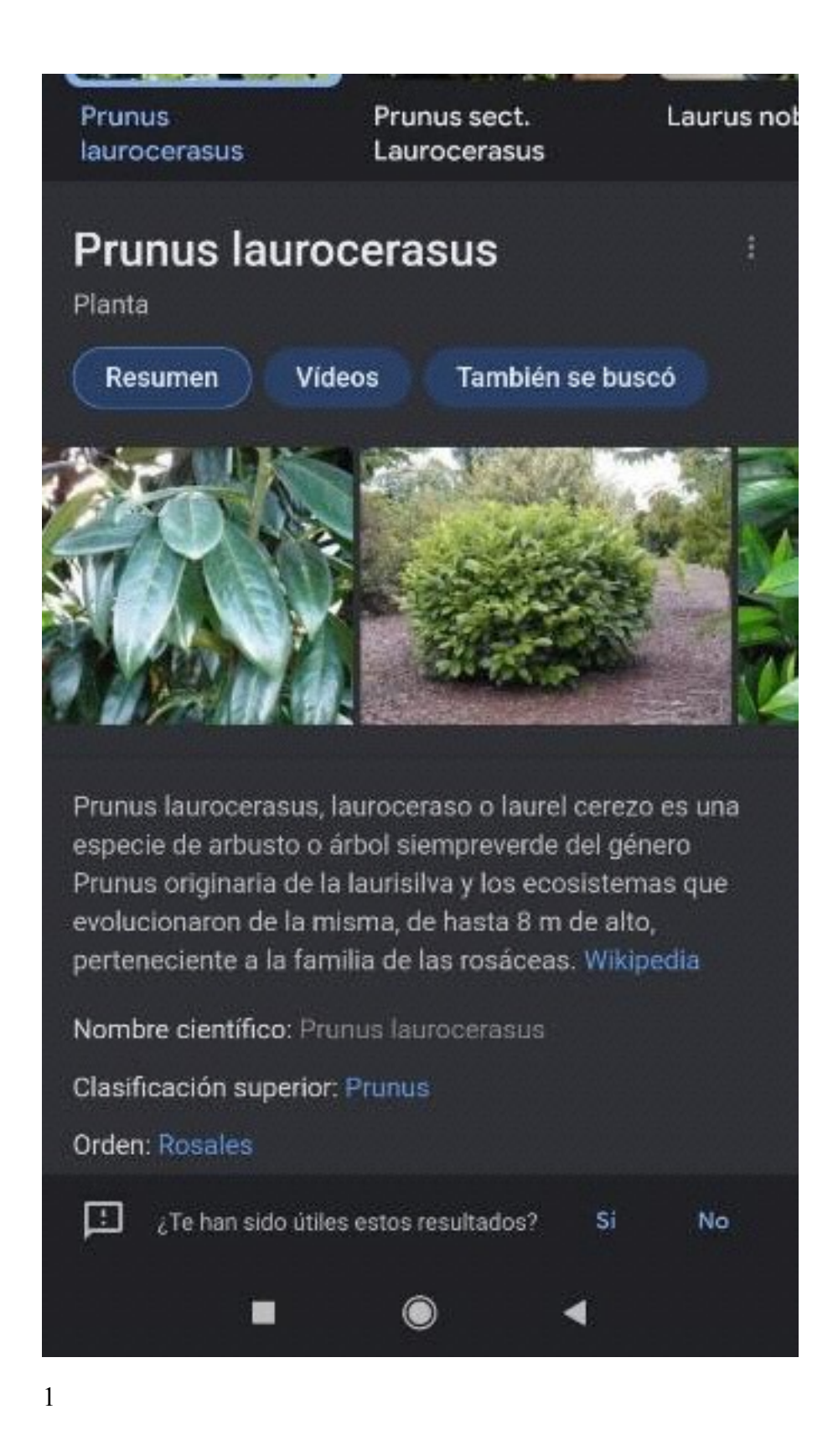

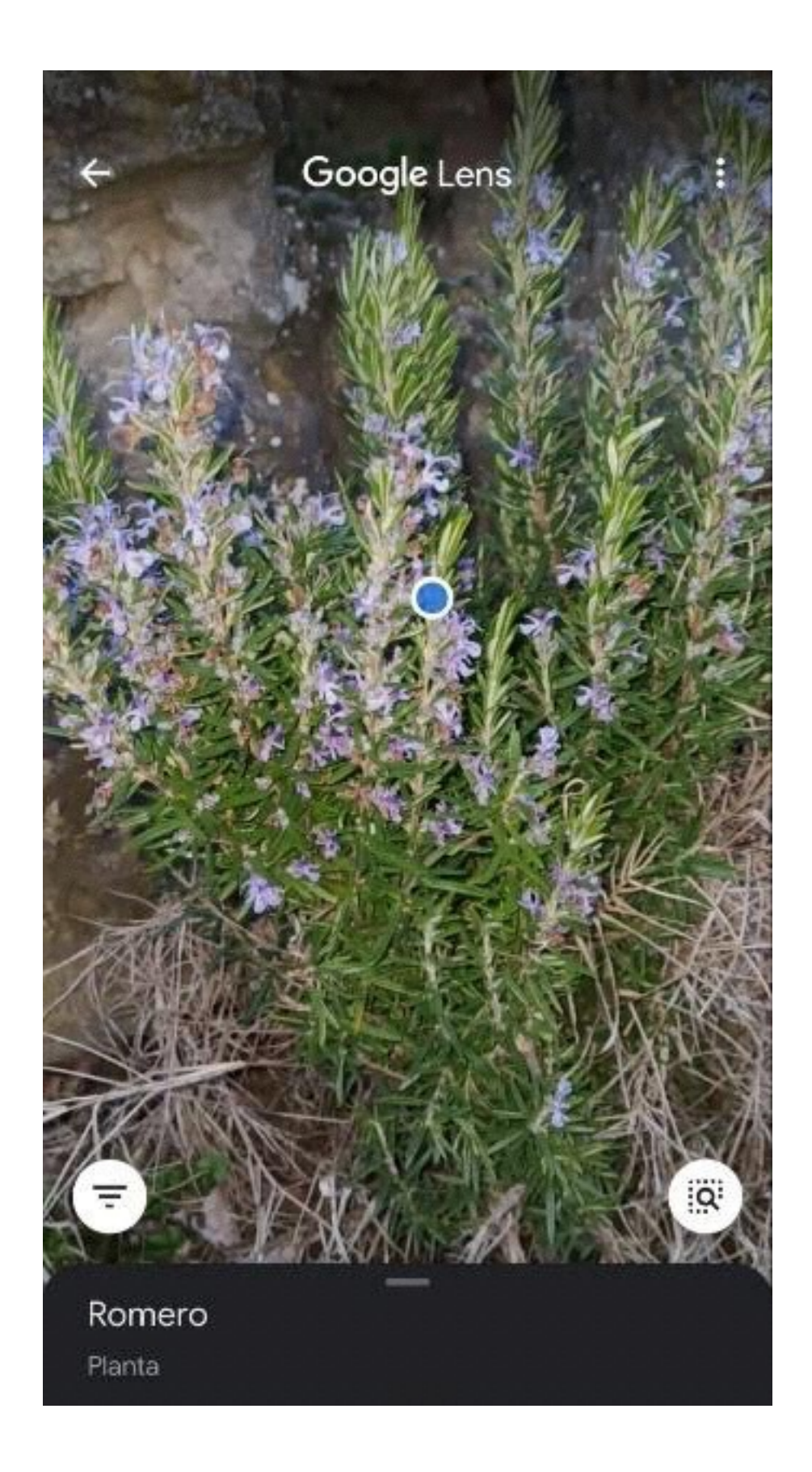

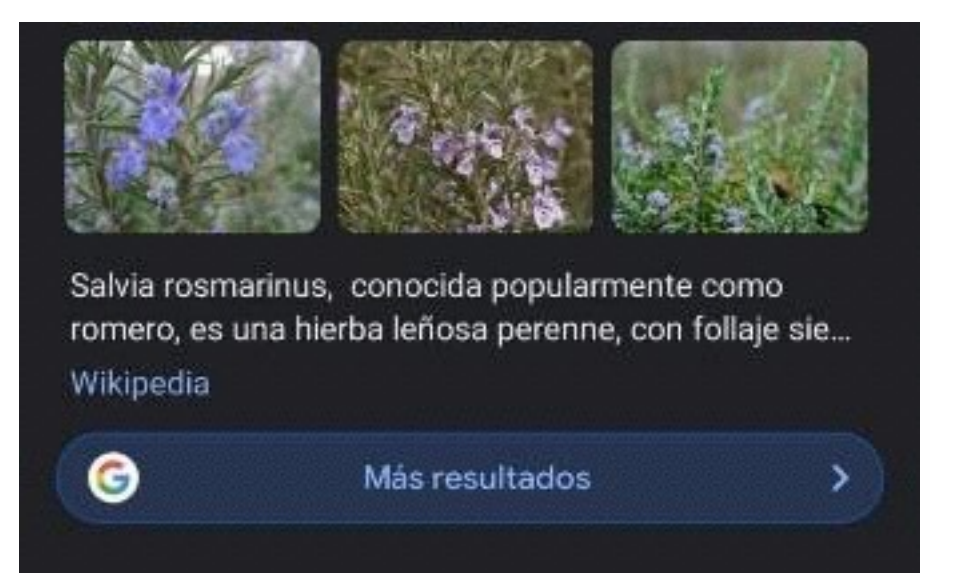

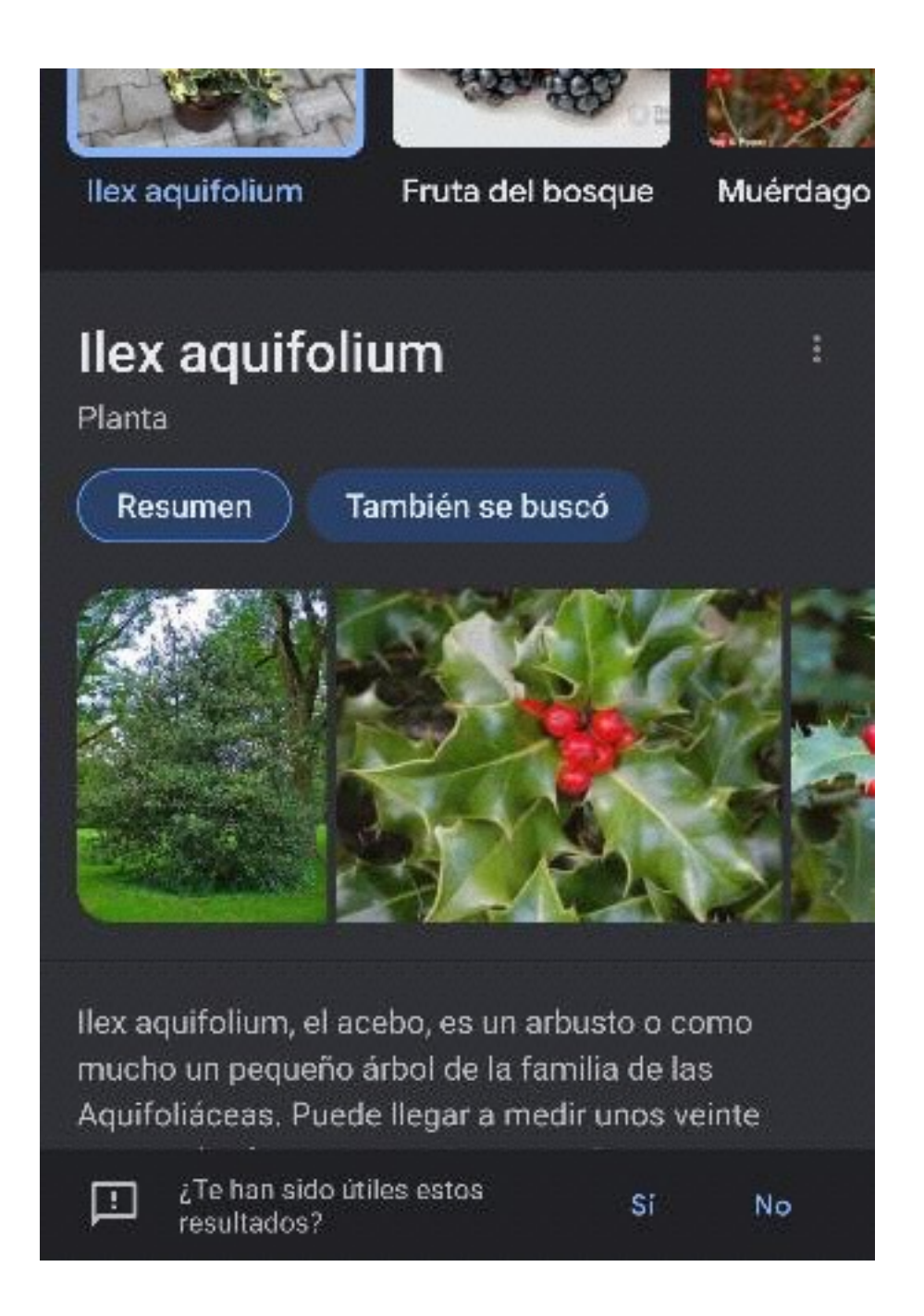

#### —B) RESULTADOS CON NOMBRES GRECOLATINOS DE PLANTAS

#### **ASIGNATURA: —Latín (Grado en Filología Hispánica)**

#### **Asígnaturas que se benefician de los resultados del trabajo:**

- —*La Tradición Clásica* (Grado en Filología Clásica y Grado en Filología Hispánica y otros grados de Filología)

- ——Poética y Retórica Grecolatinas (Grado en Filología Clásica)
- —Literatura y Cultura Grecolatina (Grado en Humanidades)

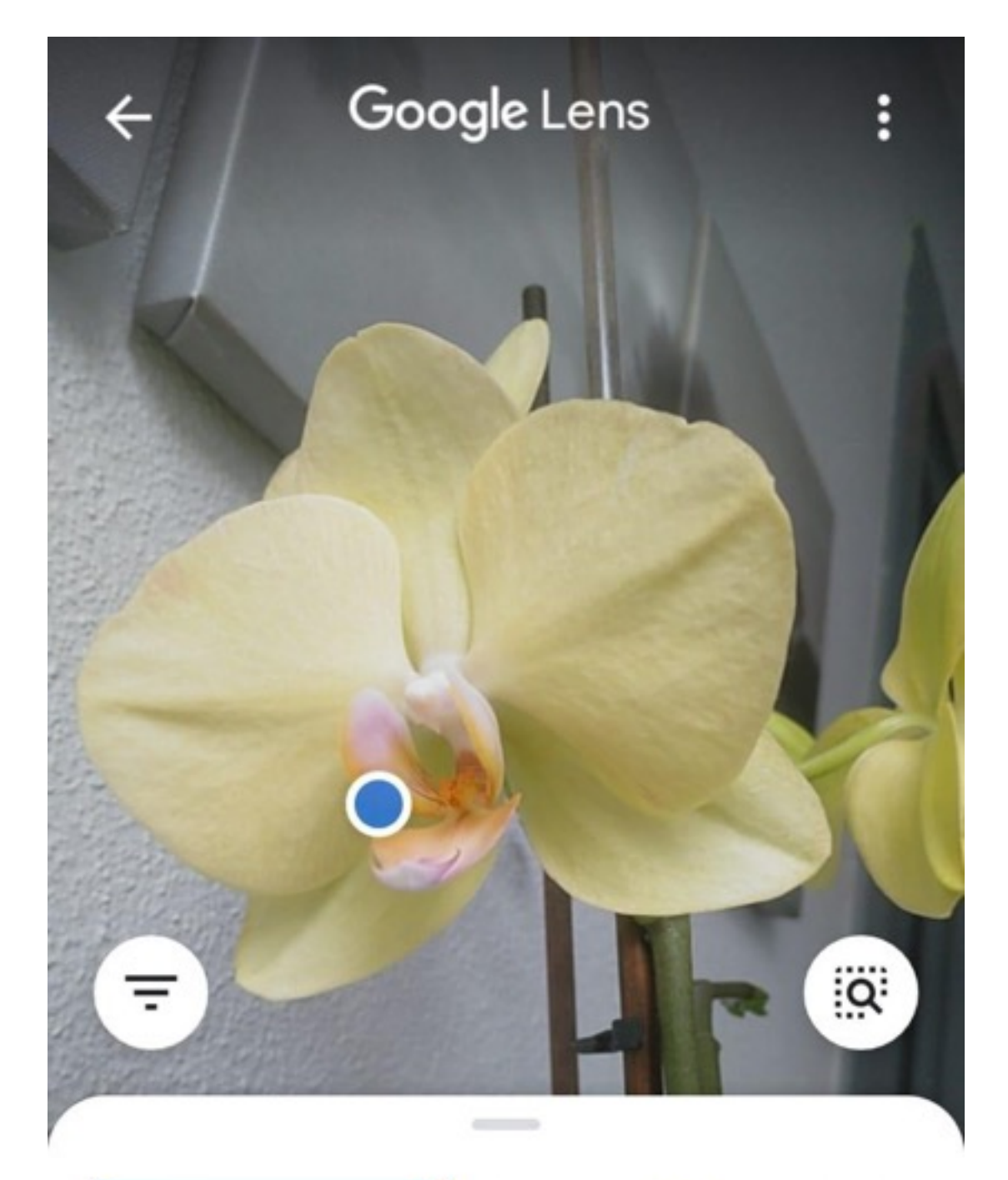

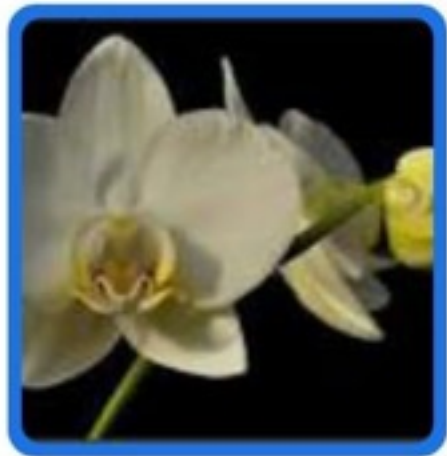

Phalaenopsis aphrodite

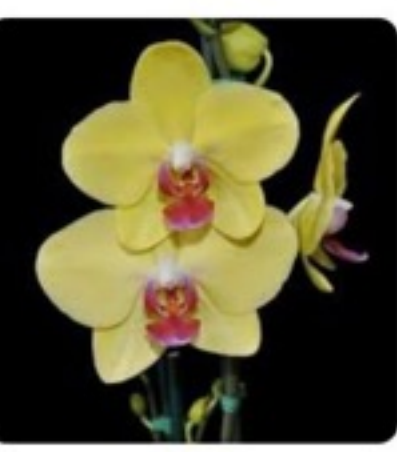

Doritaenopsis 55 de 74

Phal ama

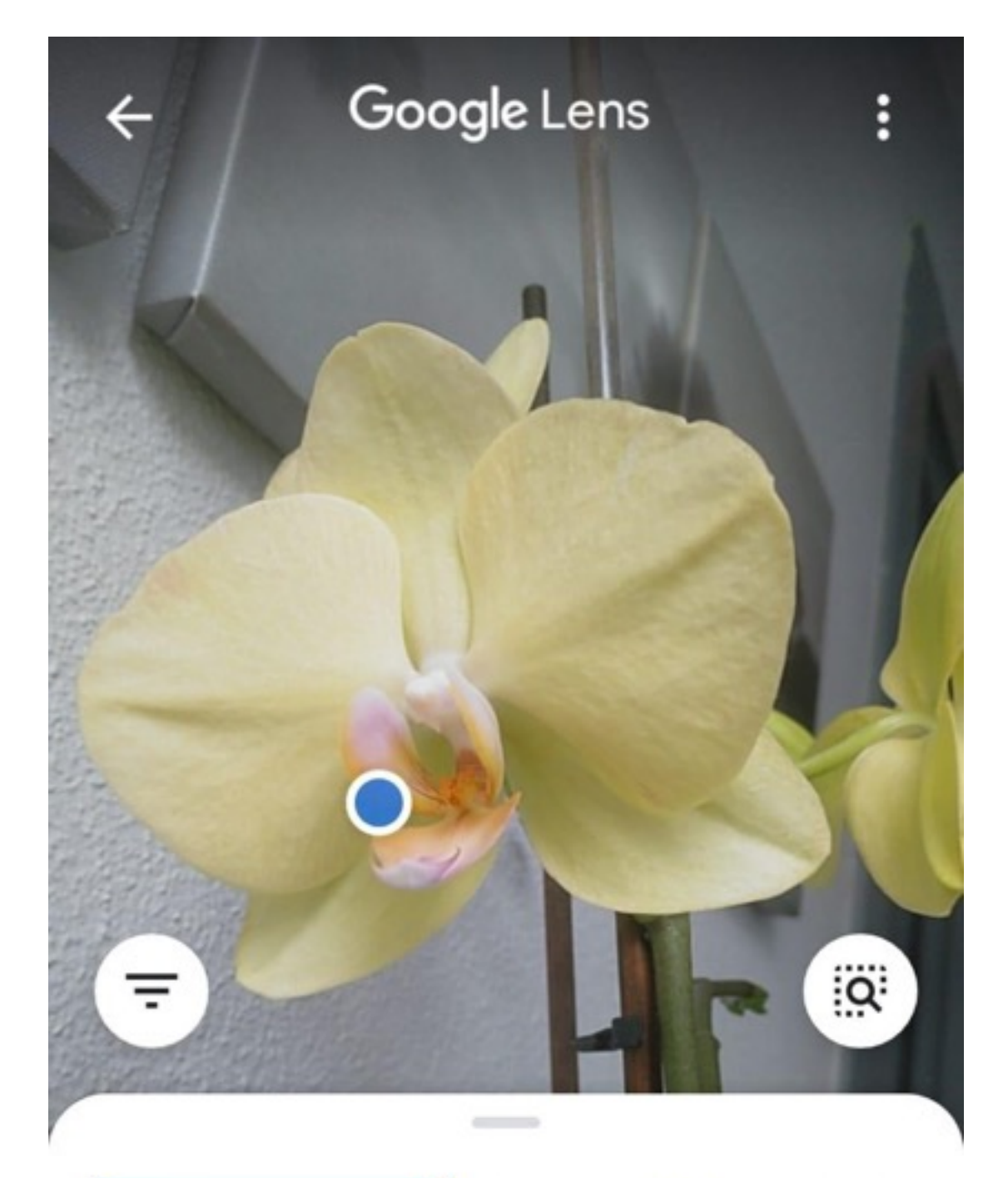

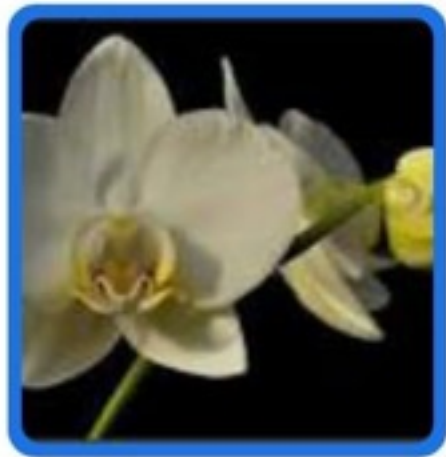

Phalaenopsis aphrodite

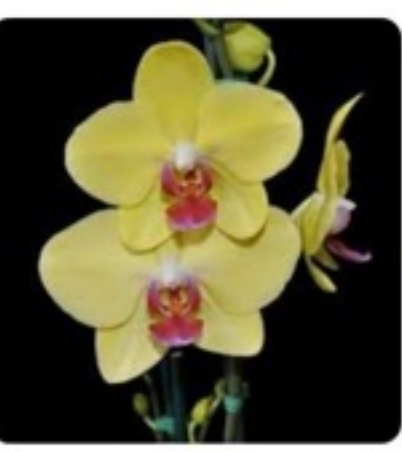

## Doritaenopsis

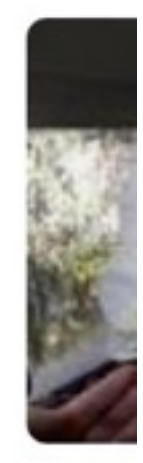

Phal ama

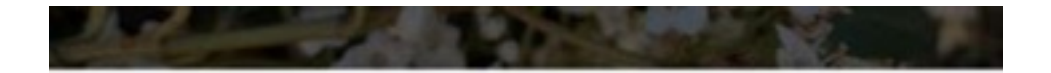

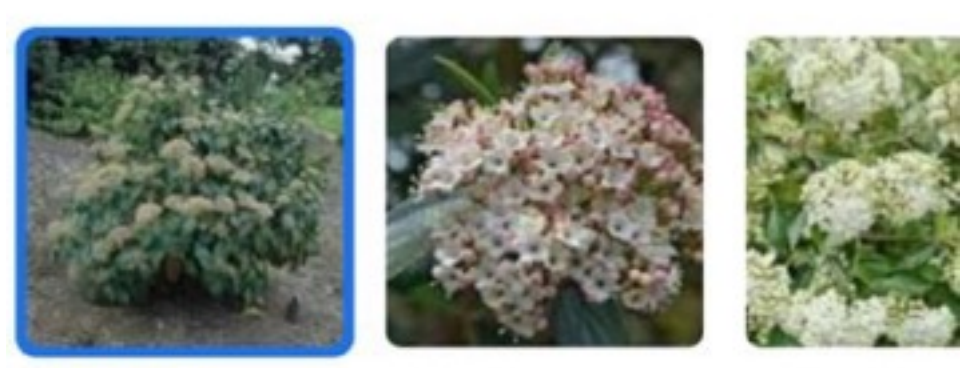

Viburnum dilatatum

Viburnum xpragense

Viburnum

Sugerencia: Buscar solo resultados en español. Puedes especificar tu idioma de búsqueda en Preferencias

# Viburnum dilatatum ŧ Planta También se buscó **Resumen**

Viburnum dilatatum, comúnmente conocido como tilo flecha o tilo viburnum, es un arbusto de hoja caduca en la familia moschatel (Adoxaceae). Es originaria del este de Asia y se puede encontrar como planta introducida en las regiones del Atlántico medio de los EE, UU, Desde Nueva York

÷

¿Te han sido útiles estos Sí resultados?

No

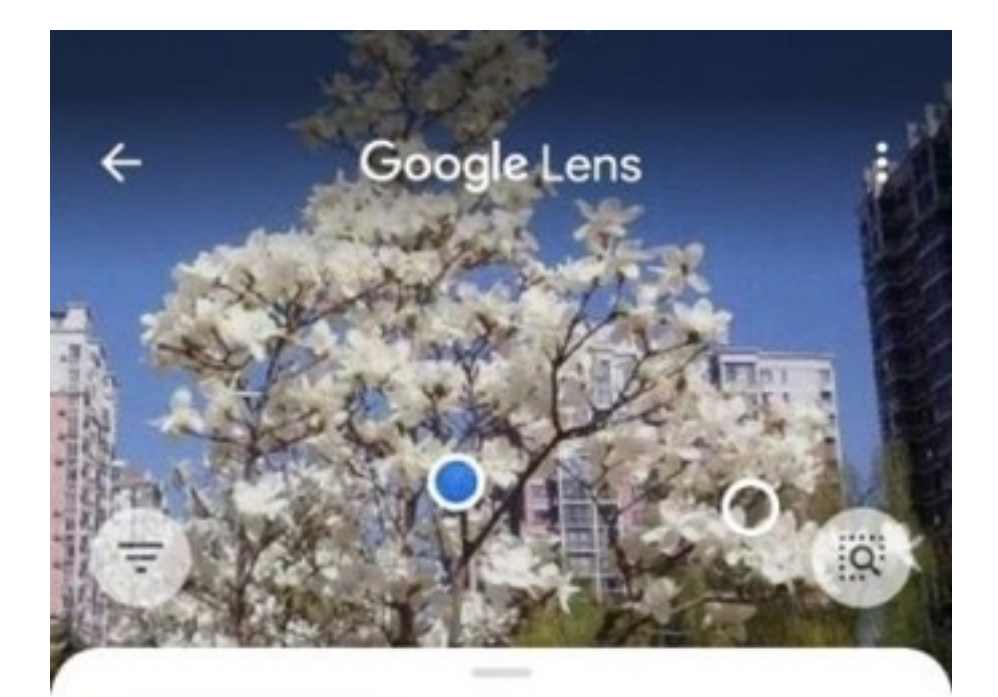

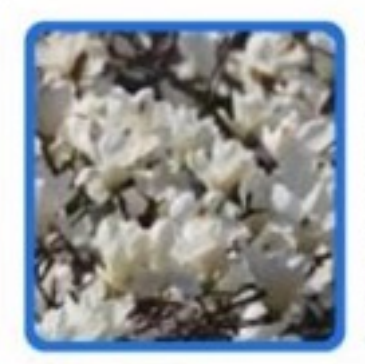

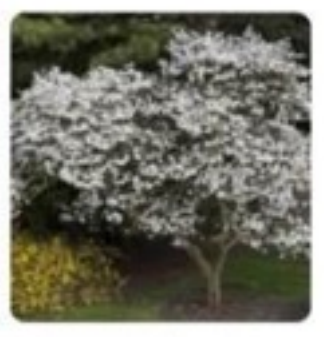

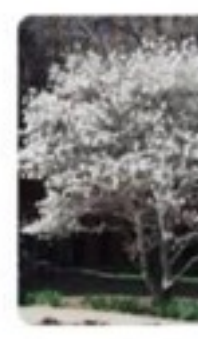

Magnolia denudata

Magnolia kobus

Magnolia s

## Magnolia denudata

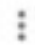

Planta

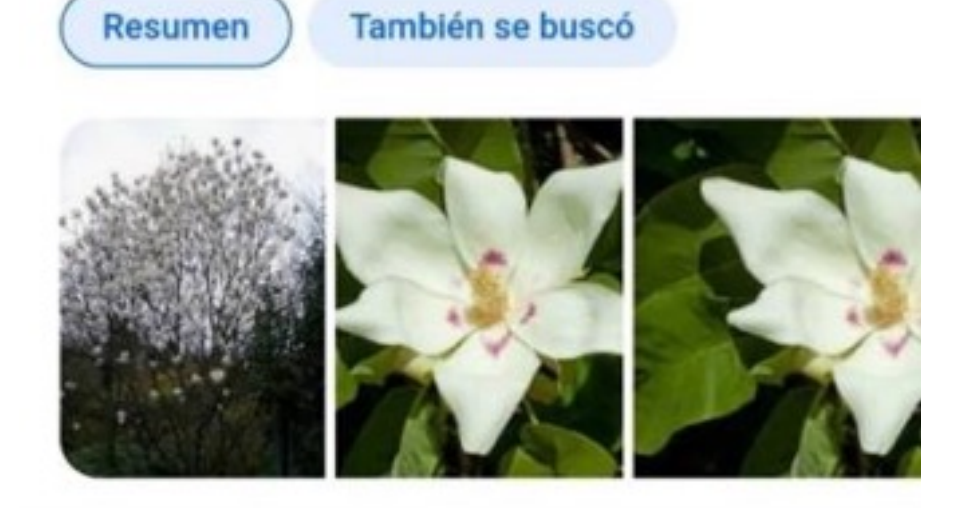

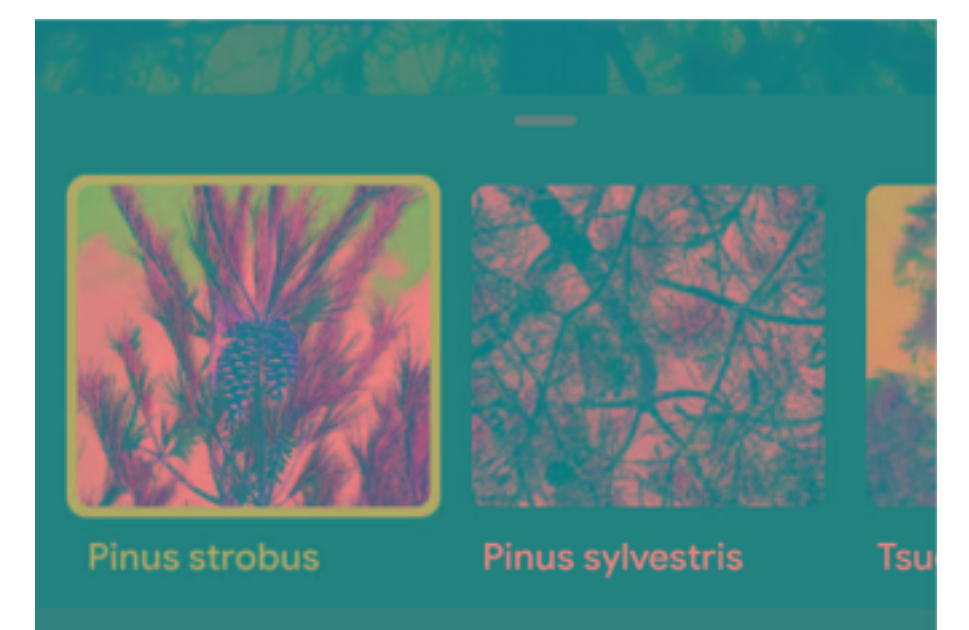

Sugerencia: Buscar solo resultados en español. Puedes

## **Pinus strobus**

**Resumen** 

También se buscó

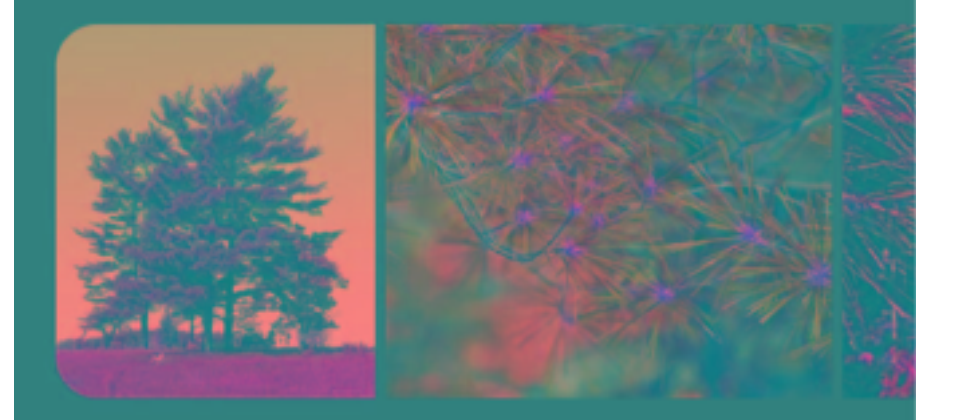

este de Norteamérica. Wikipedia

Nombre científico: Pinus strobus

Altura:  $45 - 63$  m

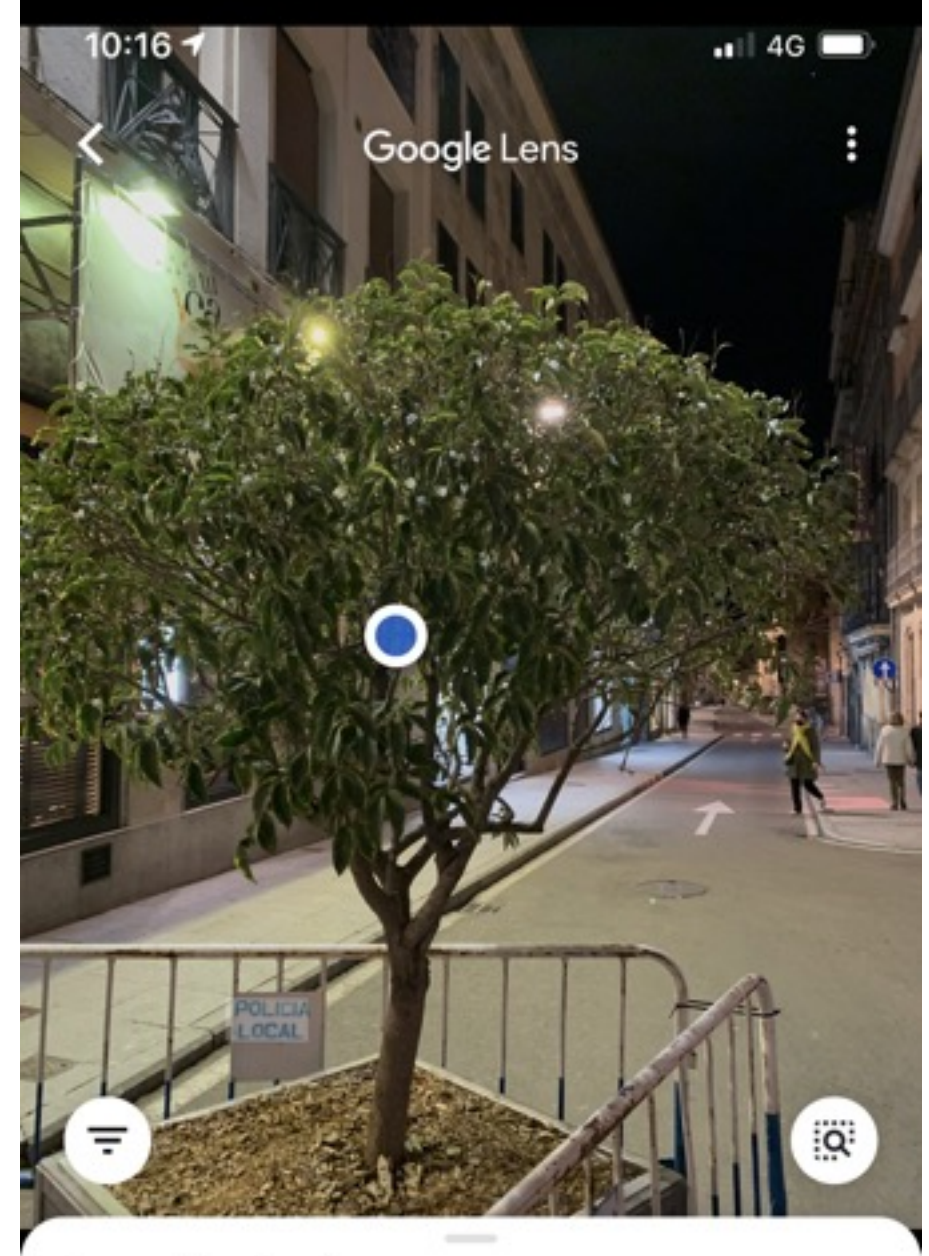

### Laurel benjamin

Planta

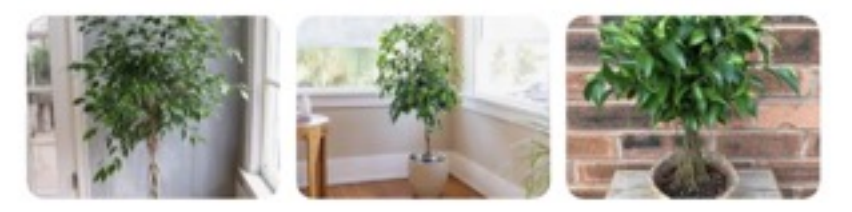

Ficus benjamina, llamado vulgarmente de igual manera, boj o laurel de la india en Costa Rica, amate en México... Wikipedia

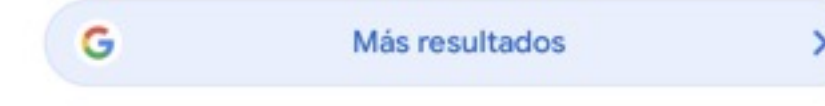

Amapola

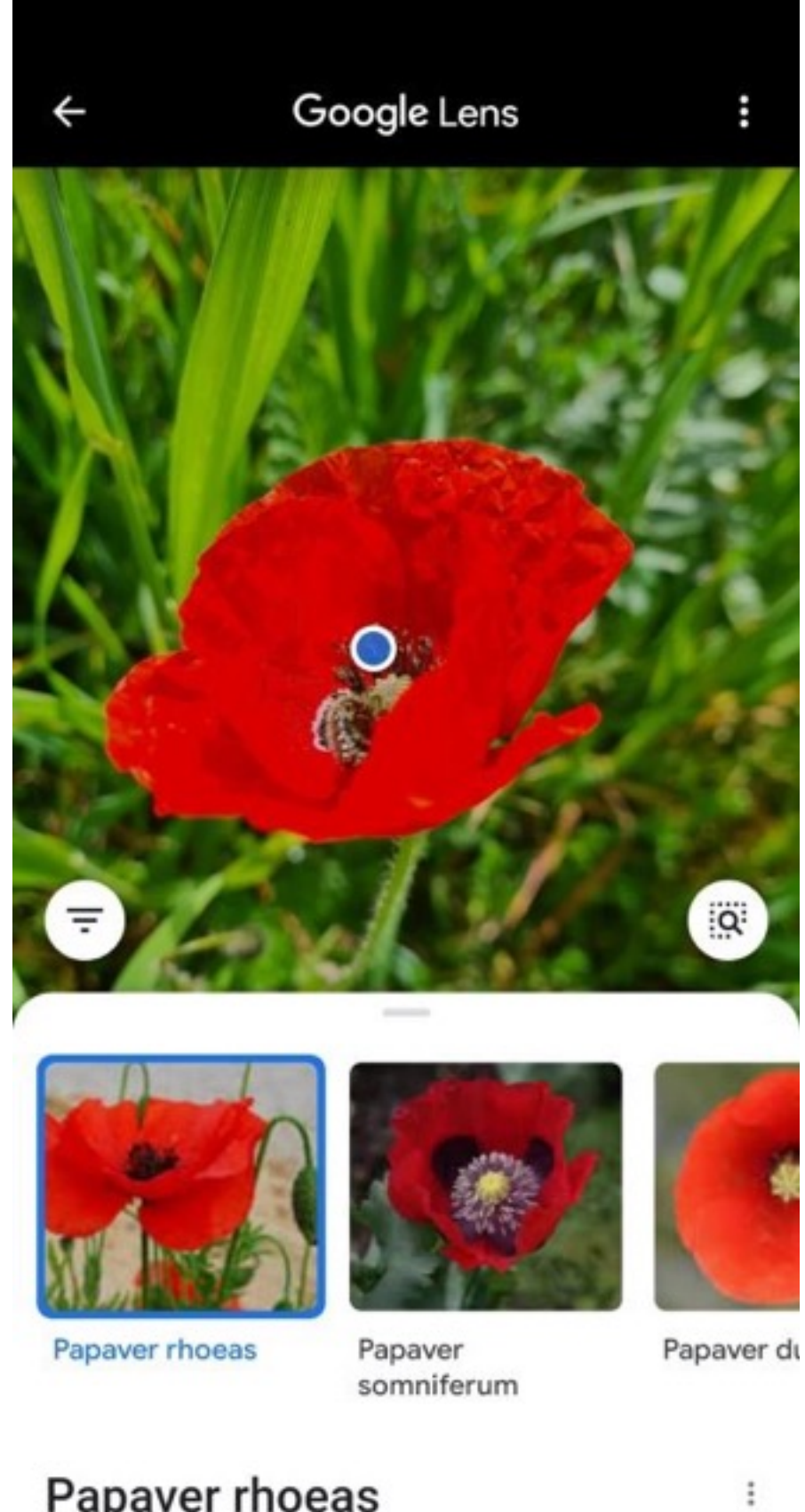

# Papaver rhoeas Planta

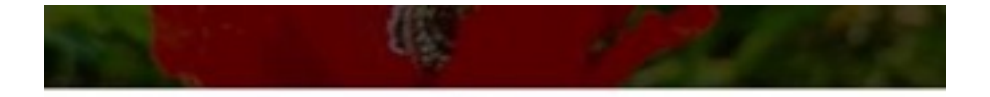

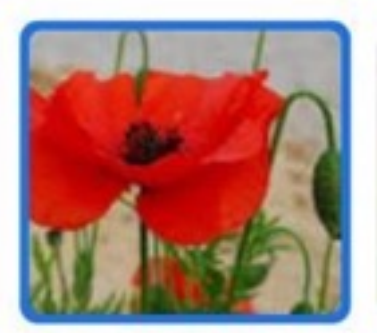

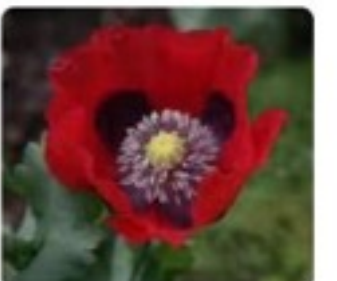

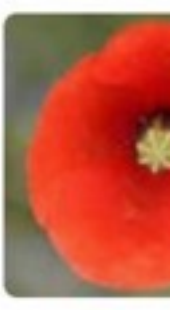

Papaver rhoeas

Papaver somniferum Papaver du

 $\vdots$ 

## Papaver rhoeas

Planta

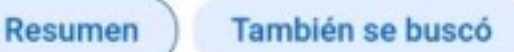

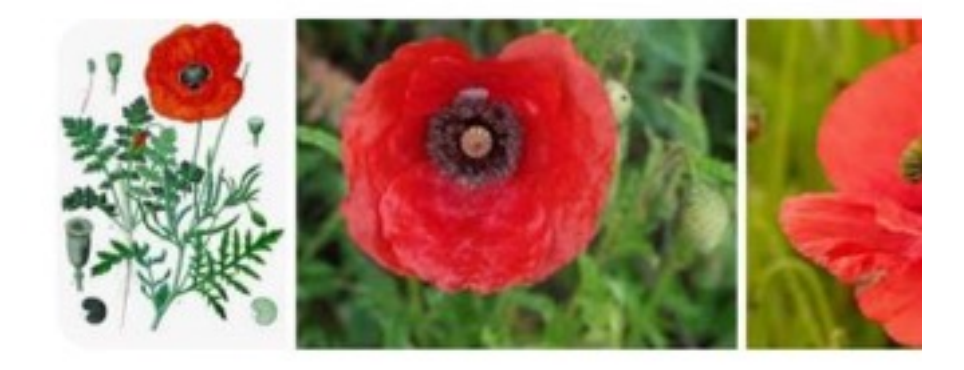

Papaver rhoeas L., 1753, la amapola silvestre, es una especie fanerógama del género Papaver, perteneciente a la familia Papaveraceae. Wikipedia

Nombre científico: Papaver rhoeas

Clasificación superior: Papaver

Categoría: Especie

Especie: Papaver rhoeas; L.

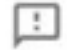

¿Te han sido útiles estos resultados? Si No

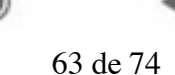

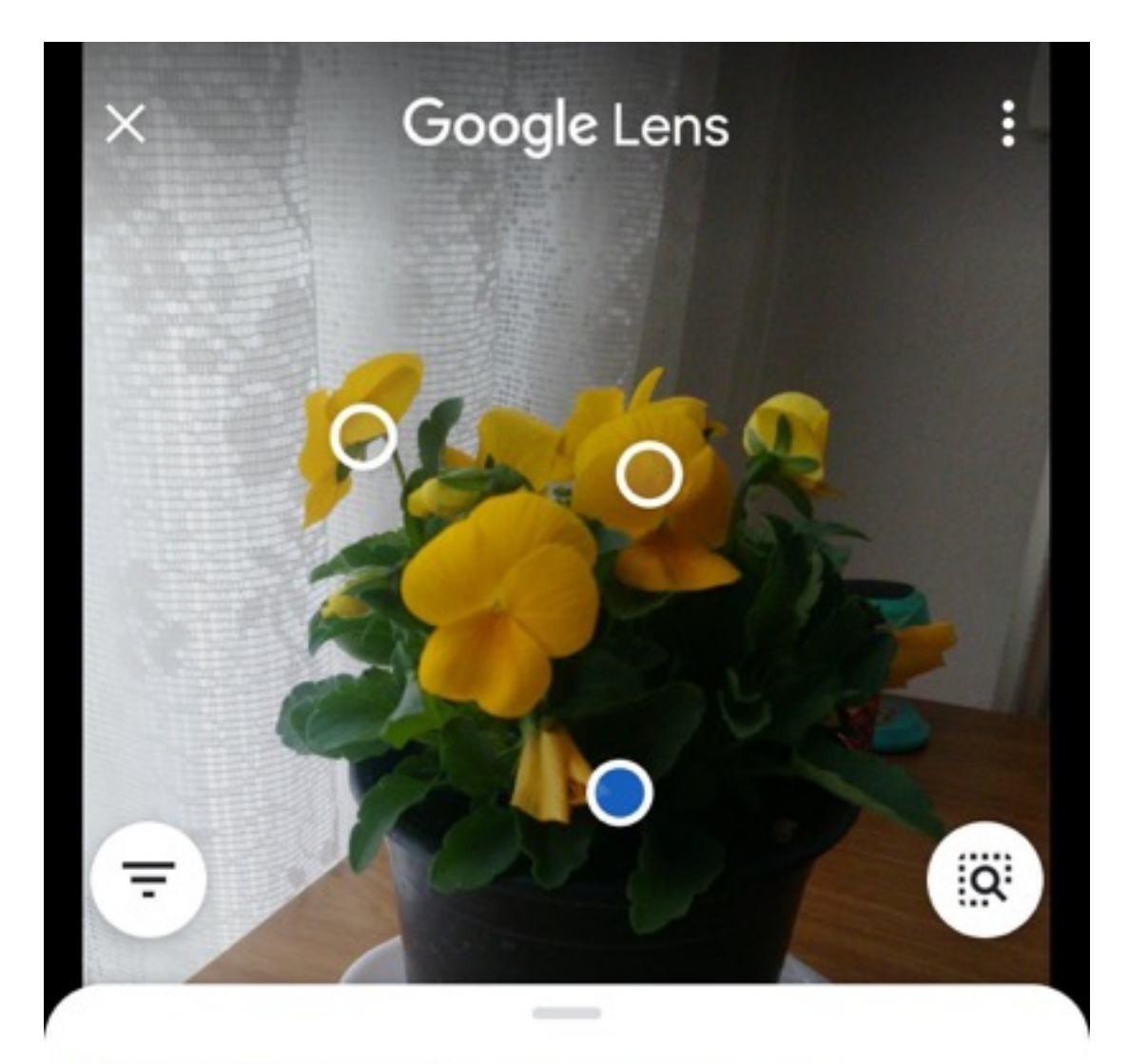

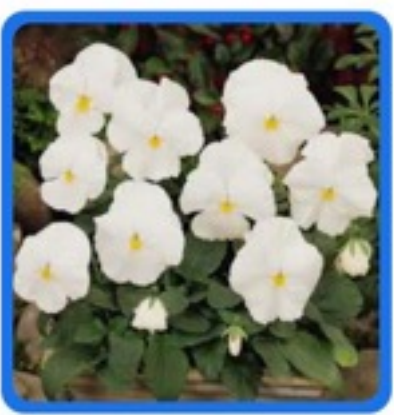

Viola x wittrockiana

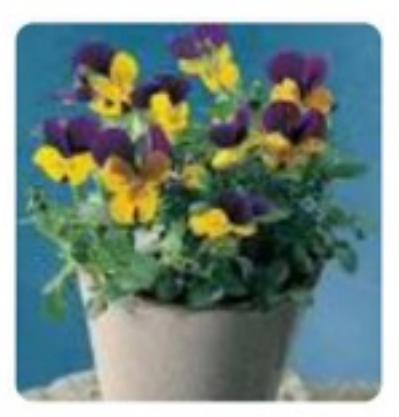

Viola cornuta

## Viola × wittrockiana

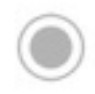

64 de 74

 $\ddot{\ddot{\cdot}}$ 

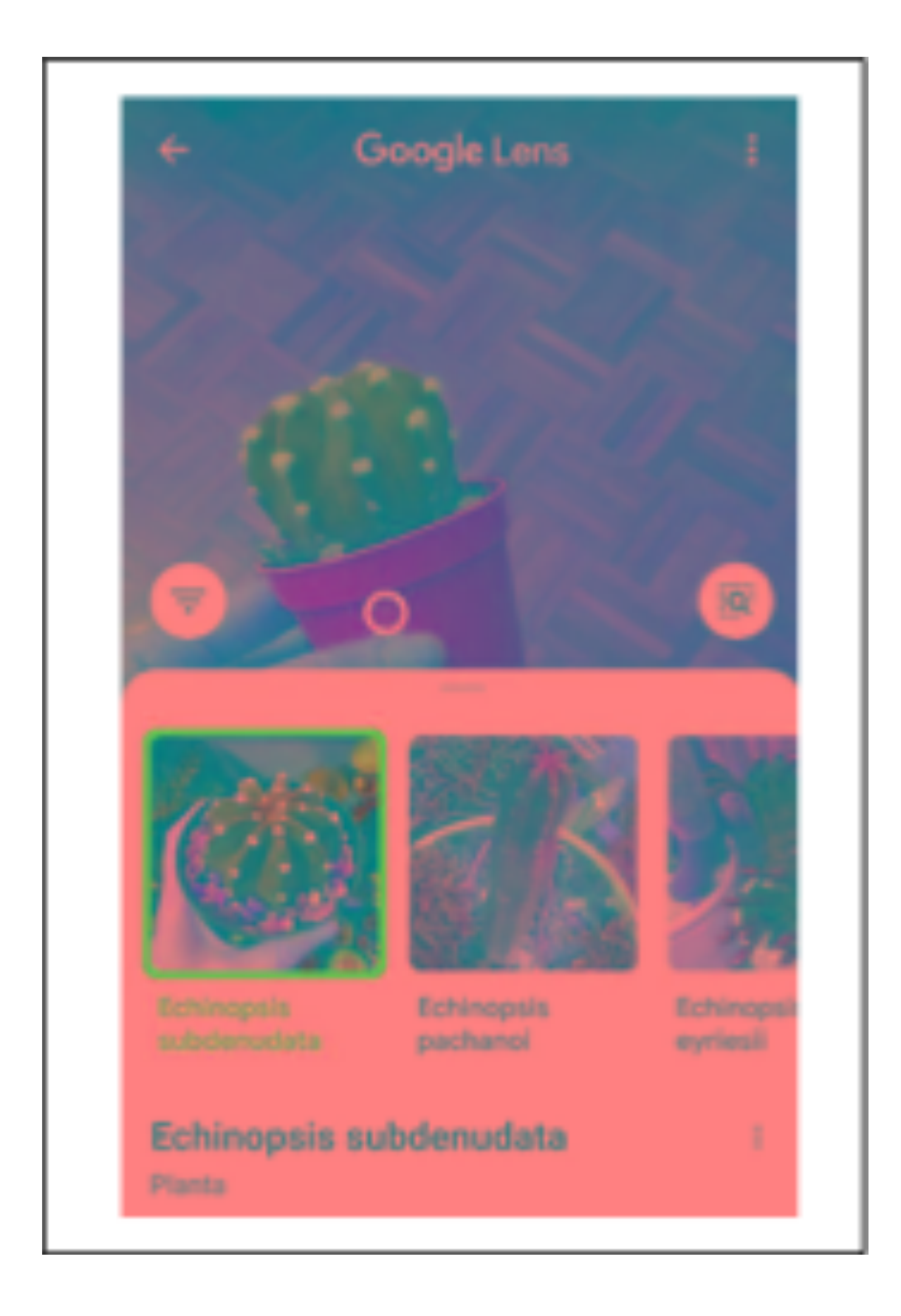

EJEMPLOS DE CAPTURA DE LENS EN CHINO CON TRANSCRIPCION

AL LATÍN CIENTÍFICO Obsérvese que, aunque toda la información está en chino, el dato científico aparece en latín y con caracteres latinos:

Abies (abeto)

Picea abies:

Según el diccionario de latín:

Picea: -æ f.: pino de que se saca la resina.

Abiēs: -etis f.: abeto II [objetos hechos de ma- dera de abeto] barco II lanza.

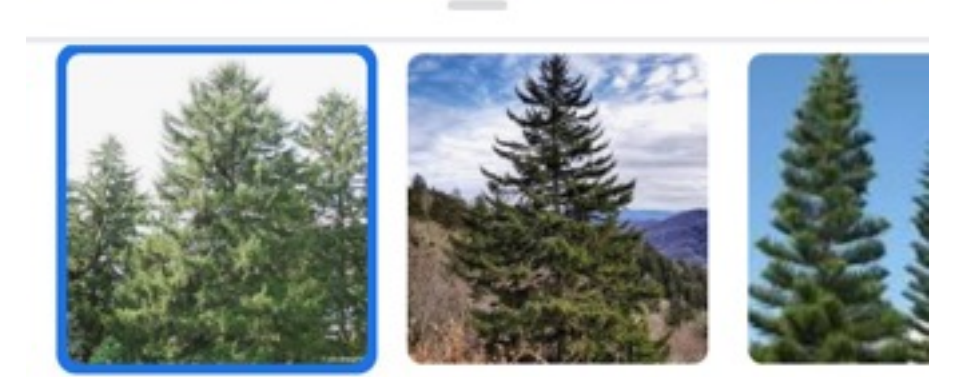

欧洲云杉

云杉属

松属

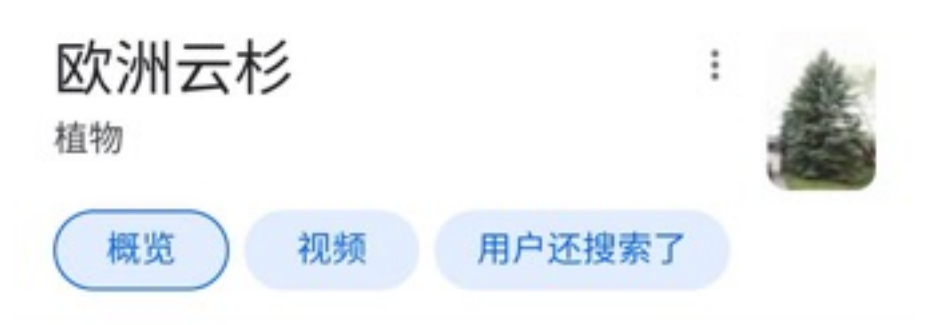

欧洲云杉, 或译作挪威云杉, 是一种大型常绿针叶 树,高达35-55米,树干直径可达1-1.5 米。 维基百科

学名: Picea abies

上一级分类: 云杉属

保护现状: 无危 (稳定) 网络生命大百科

分类级别: 物种

种: 欧洲云杉 P. abies

科: 松科 Pinaceae

提供反馈

W https://zh.wikipedia.org > 歐洲雲杉

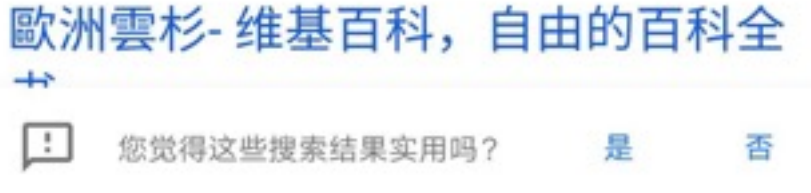

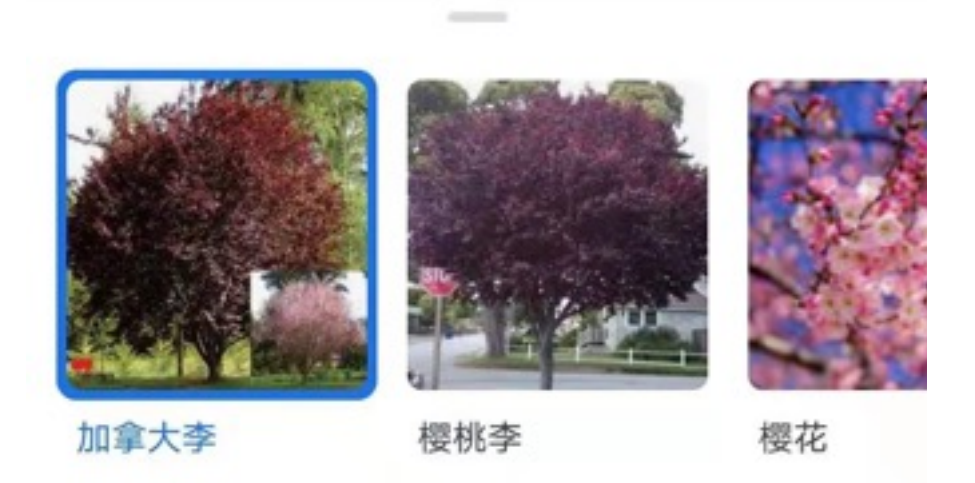

加拿大李

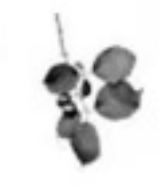

÷

륜

香

植物

概览

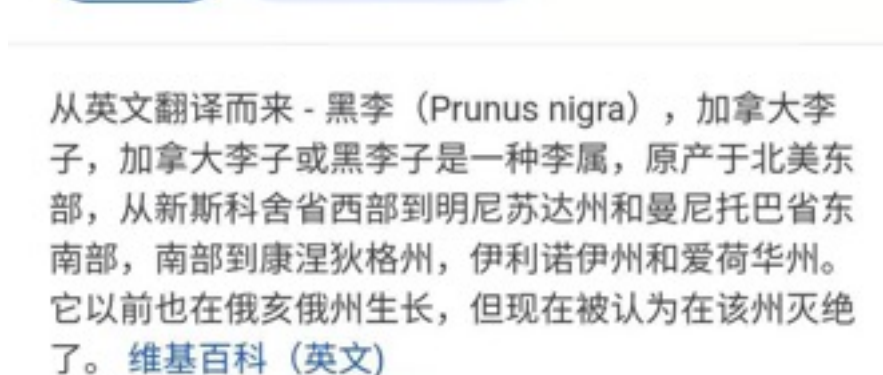

用户还搜索了

查看原文说明 へ

Prunus nigra, the Canada plum, Canadian plum, or black plum, is a species of Prunus, native to eastern North America from ... Wikipedia

71 de 74

学名: Prunus nigra

上一级分类: 李属 分类级别: 物种

⊲

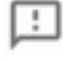

您觉得这些搜索结果实用吗?

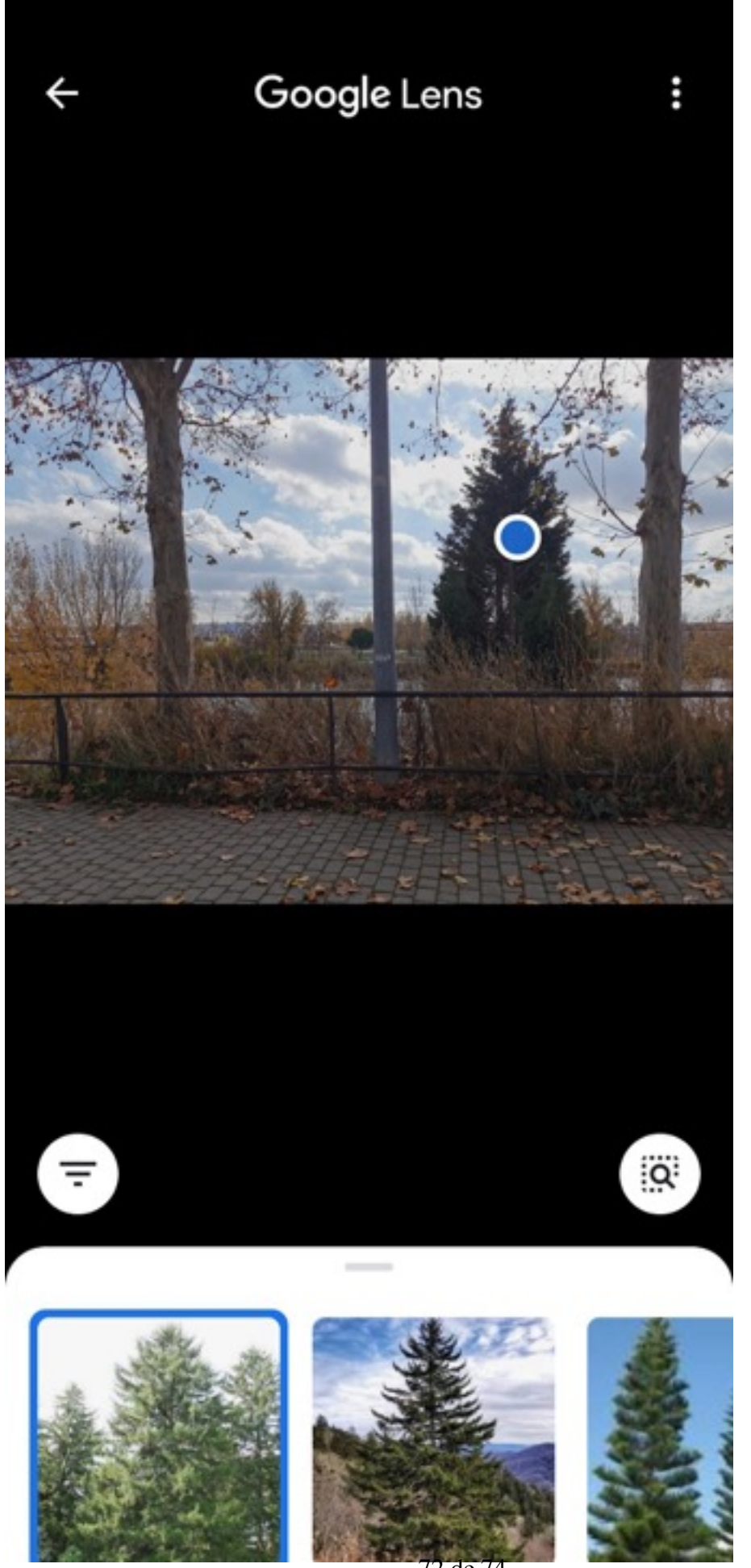
## EJEMPLO DE SOLUCIÓN CON GOOGLE A LA DIFICULTAD DE QUE EL DISPOSITIVO NO DISPONÍA DE LENS

## **Jacaranda mimosifolia**

En este caso no ha sido posible utilizar la aplicación de *Google Lens,* debido a que el teléfono móvil empleado tenía sistema *Apple*. Así pues, la aplicación no estaba disponible.

El primer paso ha sido la búsqueda de la palabra completa en *Google*, (etc.)

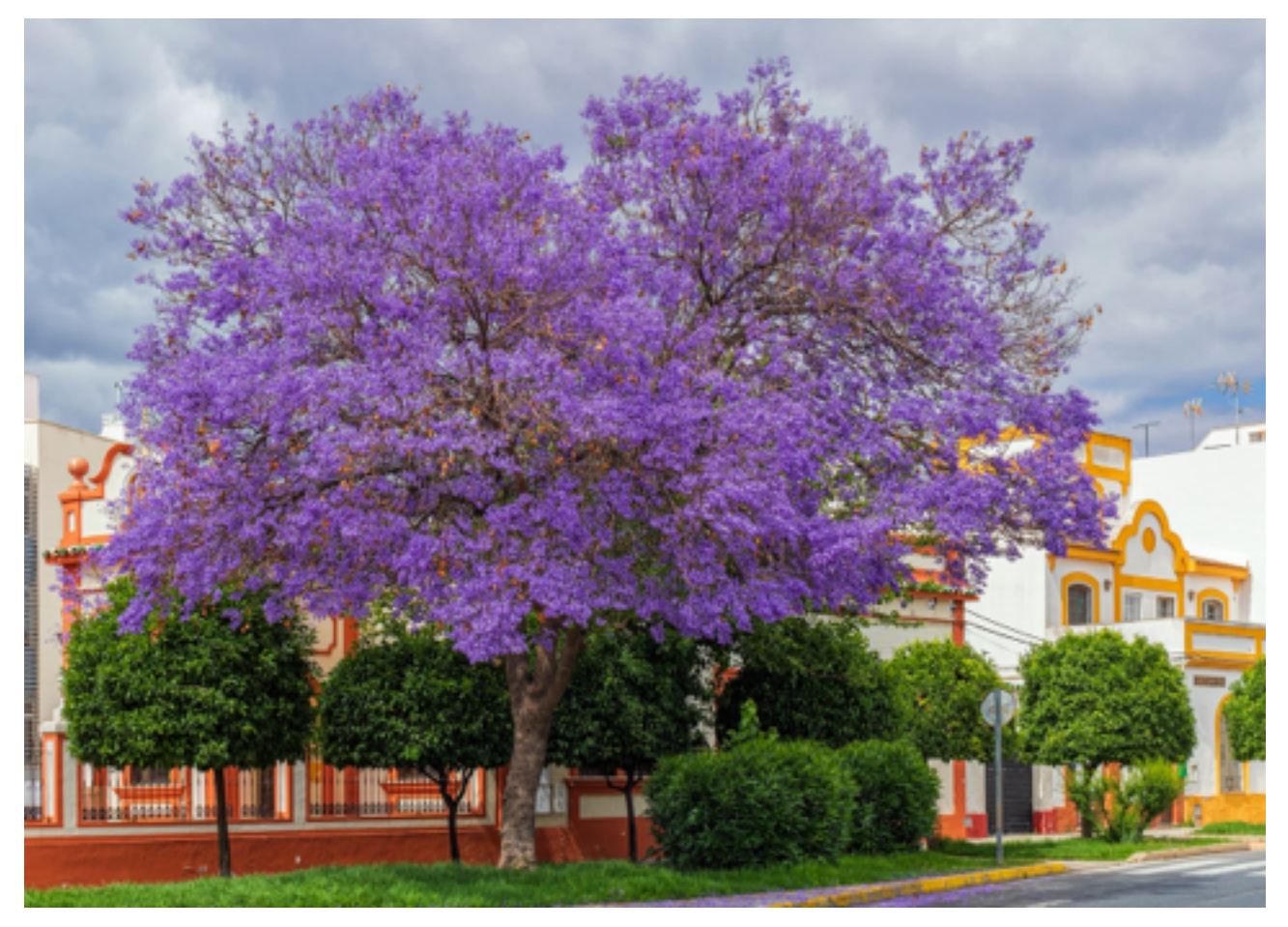